### Monday, January 9, 2023

Computer Systems Winter 2023 Stanford University Computer Science Department

Lecturer: Chris Gregg

Reading: Course reader: Introduction, Number Formats used in CS 107, Bits and Bytes

# CS 107 Lecture 1: Welcome

```
(gdb) disassemble main
Dump of assembler code for function main:
   0x000000000040052d <+0>: push %rbp
  0x0000000000000052e <+1>: mov %rsp,%rbp
   0x0000000000400531 <+4>: mov $0x4005d4,%edi
   0x0000000000400536 <+9>: callq 0x400410 <puts@plt>
  0x0000000000040053b <+14>: mov $0x0,%eax
   0x0000000000400540 <+19>: pop %rbp
   0x0000000000400541 <+20>: retq
End of assembler dump.
(gdb)
```
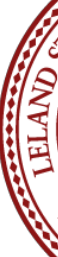

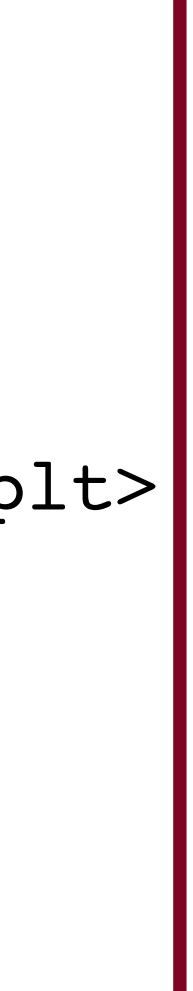

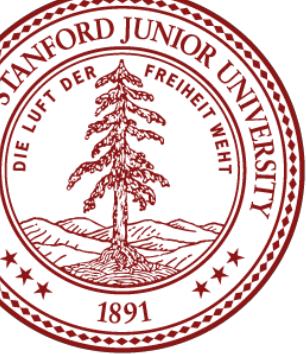

```
#include<stdio.h>
#include<stdlib.h>
int main() {
     printf("Hello, World!\n");
     return 0;
}
```
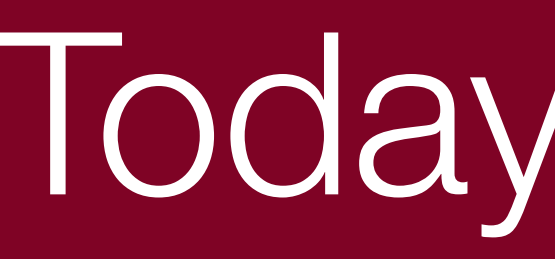

## Today's Topics

- What is CS107?
- Who We Are
- Course Components and Overview
- The C Language
- **Logistics** 
	- Exams
	- Labs
	- Assignment 0
	- Lab Signup
- Bits and Bytes
- 0b10100 Questions

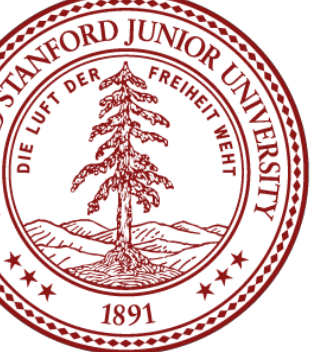

## What is CS107?

**The CS106 series teaches you how to solve** problems as a programmer

■ Many times CS106 instructors had to say "just don't worry about that" or "it probably doesn't make sense why that happens, but ignore it for now" or "just type this to

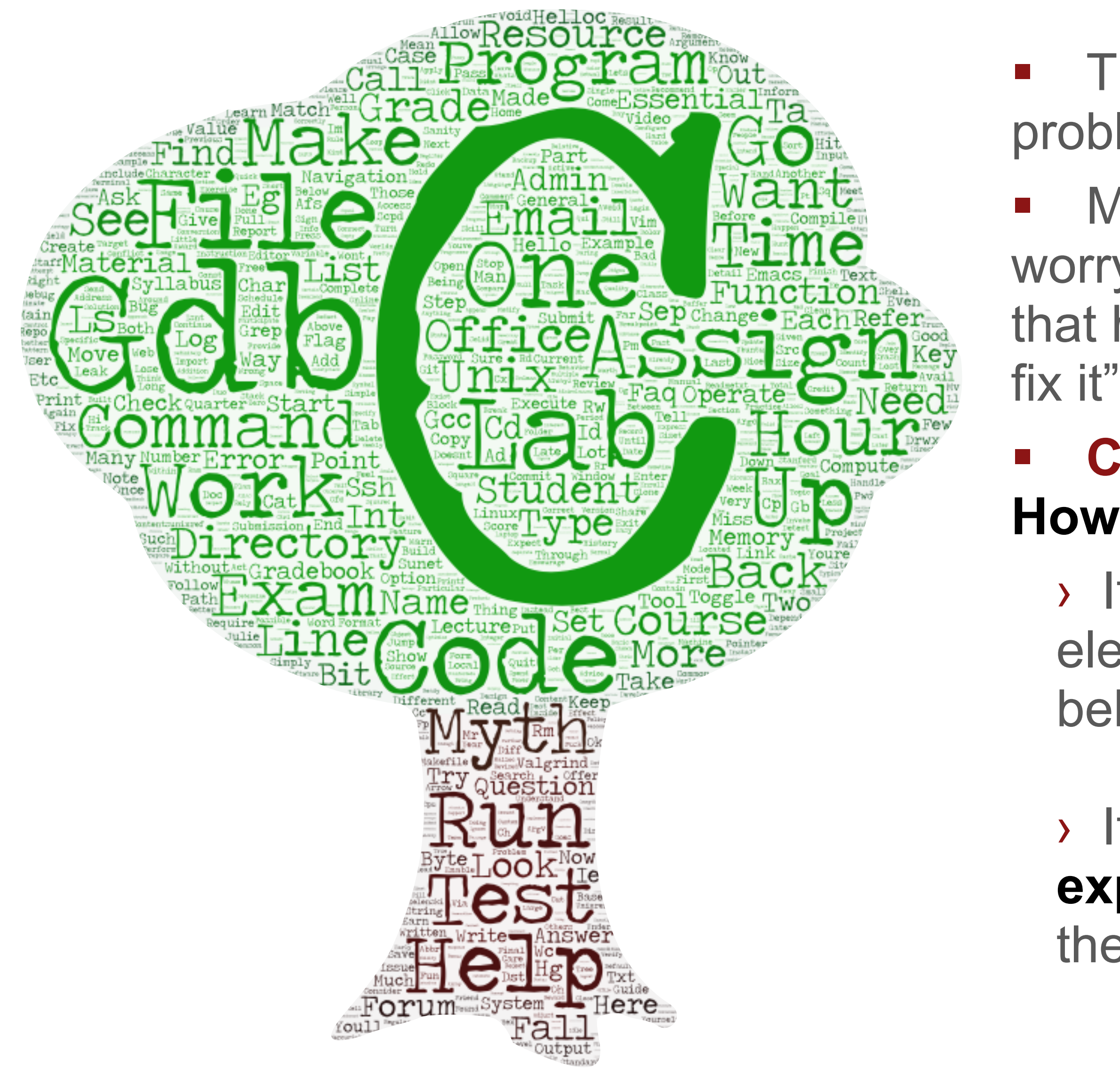

### **CS107** *finally* **takes you behind the scenes How do things really work in there?**

› It's not quite down to hardware or physics/ electromagnetism (those will have to stay even further behind the scenes for now!)

› It's how things work **inside Python/C++ (we will explore from C)**, and how your programs map onto the components of computer systems

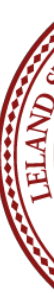

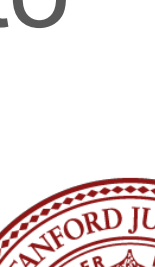

# CS107 Learning Goals

- The goals for CS107 are for students to gain **mastery** of › writing C programs with complex use of memory and pointers
- - › an accurate model of the address space and compile/runtime behavior of C programs
- to achieve **competence** in
	- › translating C to/from assembly
	- › writing programs that respect the limitations of computer arithmetic
	- › identifying bottlenecks and improving runtime performance
	- › writing code that correctly ports to other architectures
	-
- › working effectively in UNIX development environment and have **exposure** to
	- › a working understanding of the basics of computer architecture

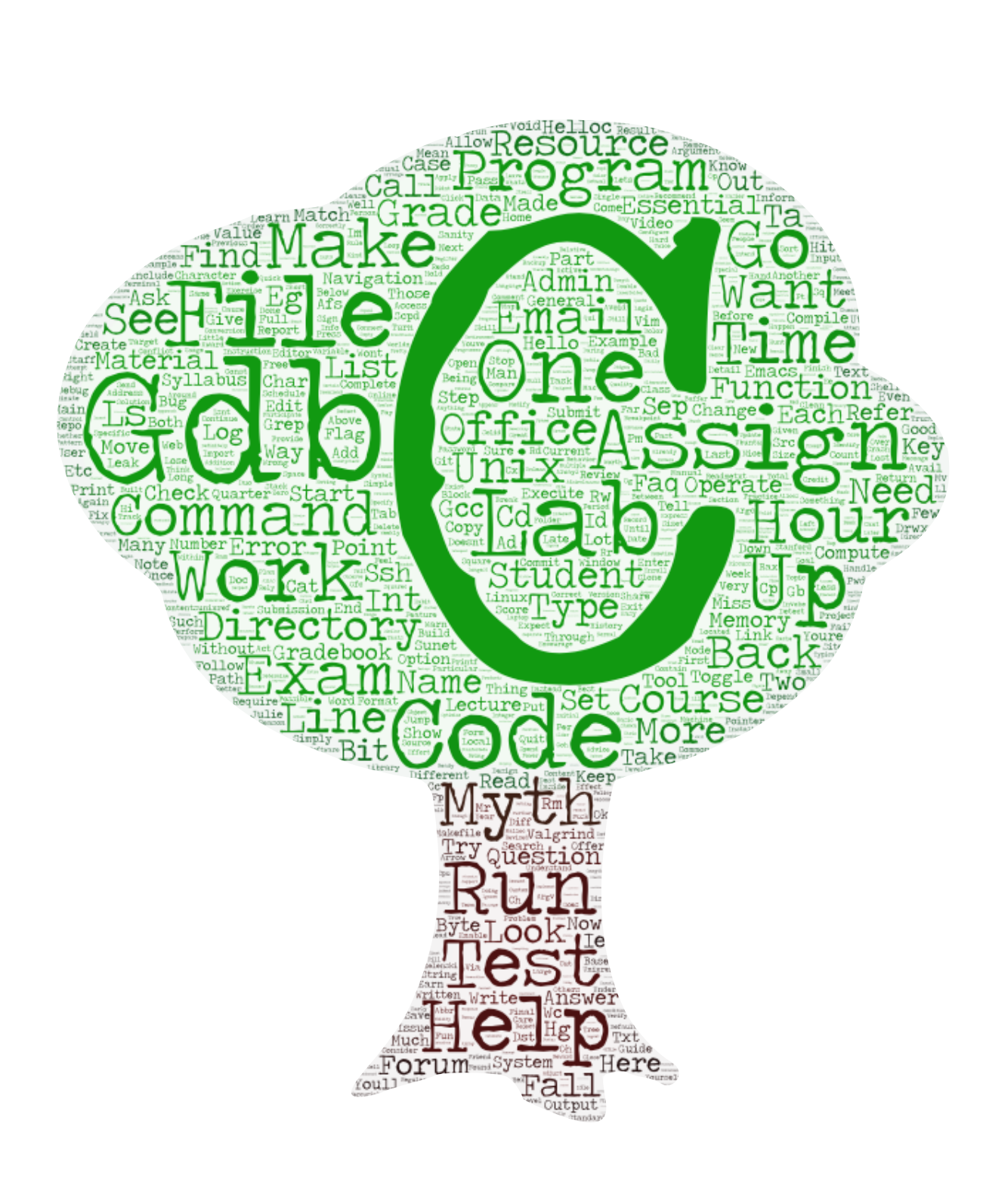

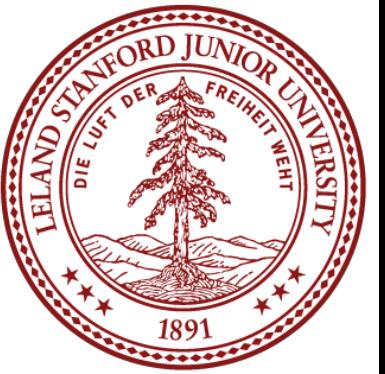

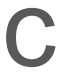

## Who We Are: Chris

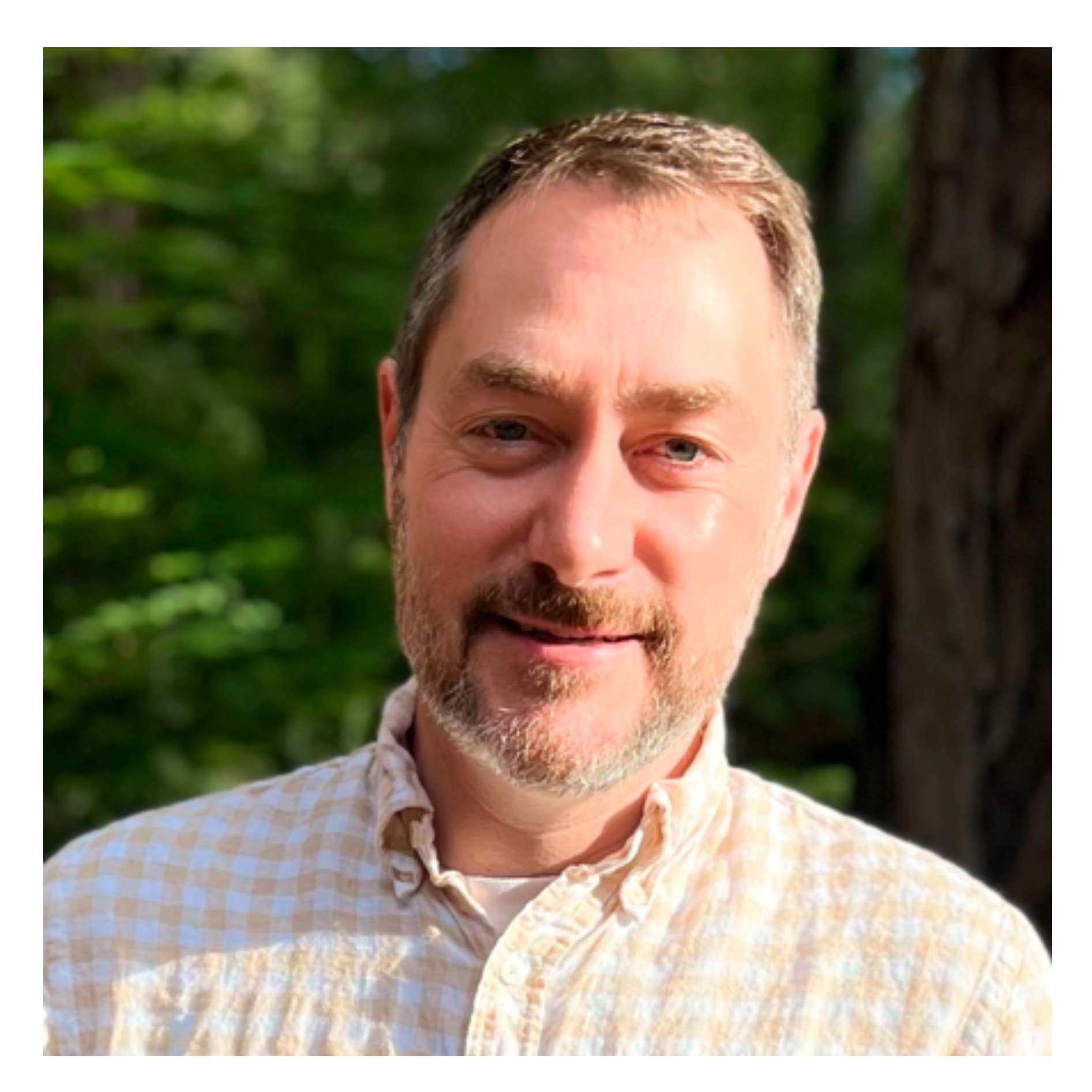

### Chris Gregg [cgregg@stanford.edu](mailto:cgregg@stanford.edu)

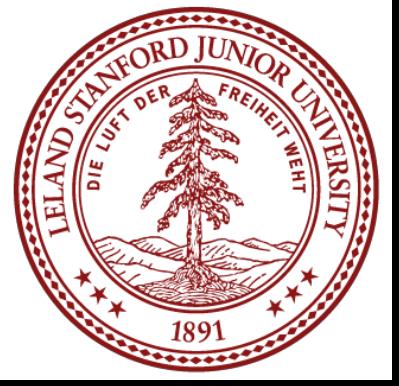

## Who We Are: CAs

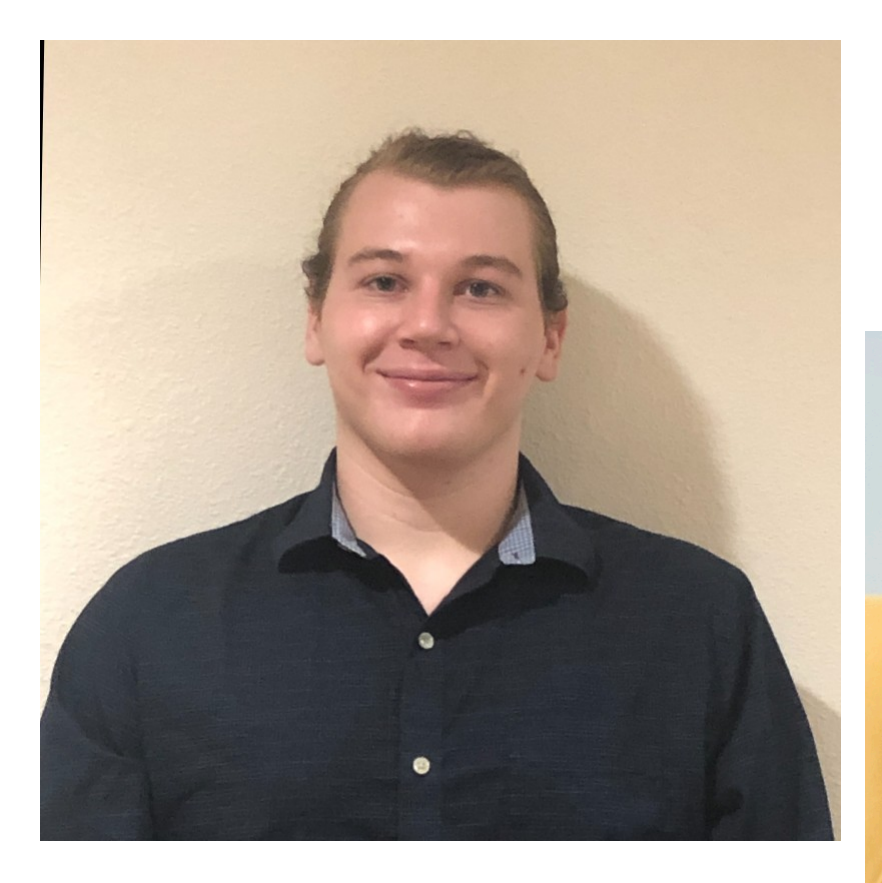

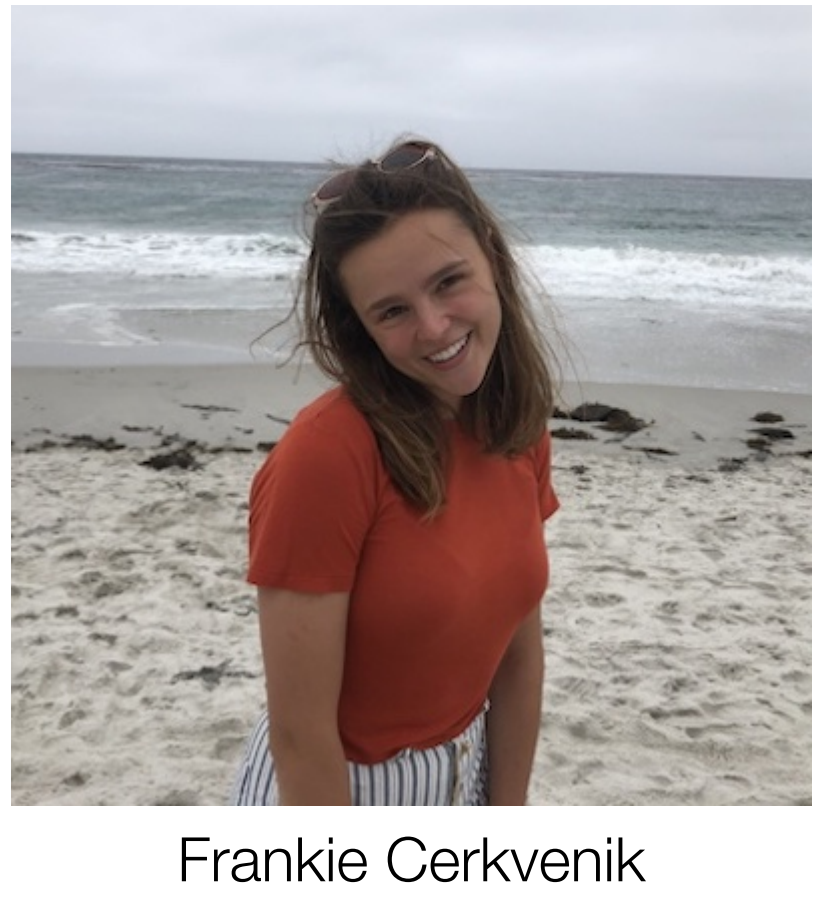

(CS107A)

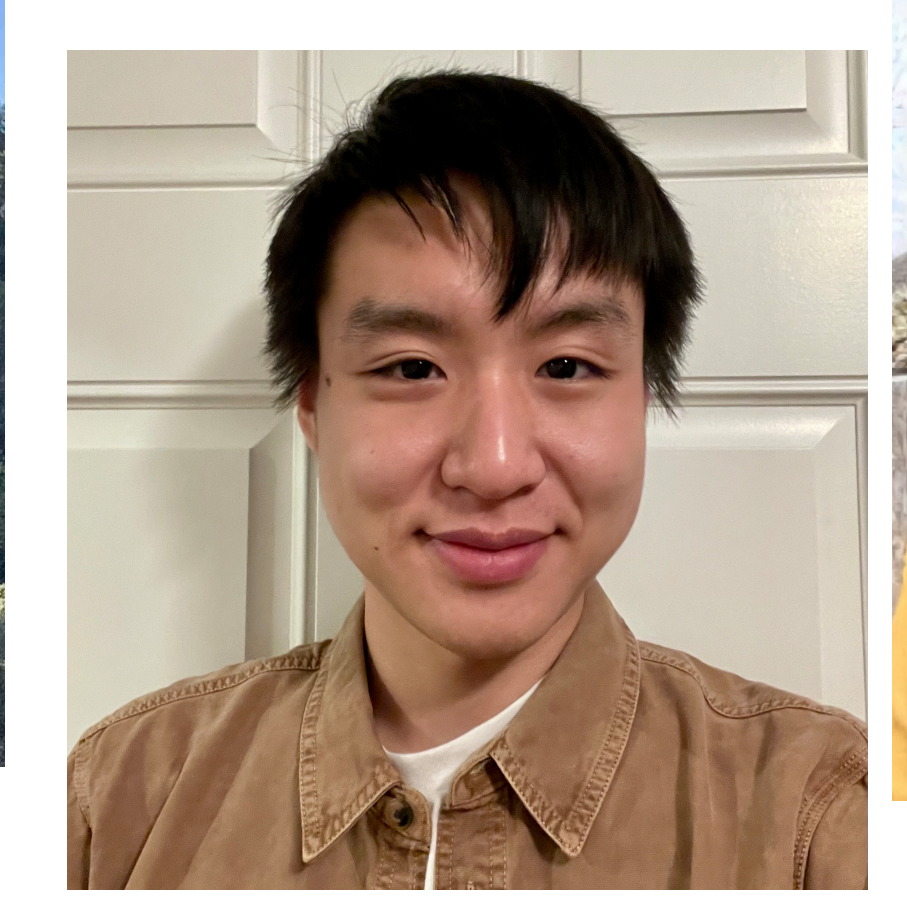

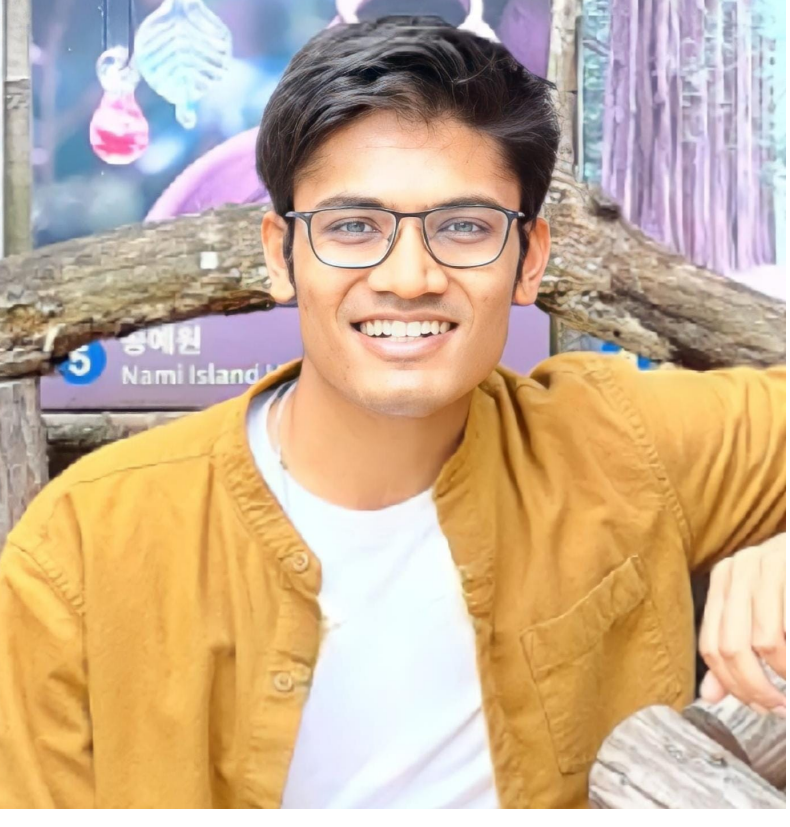

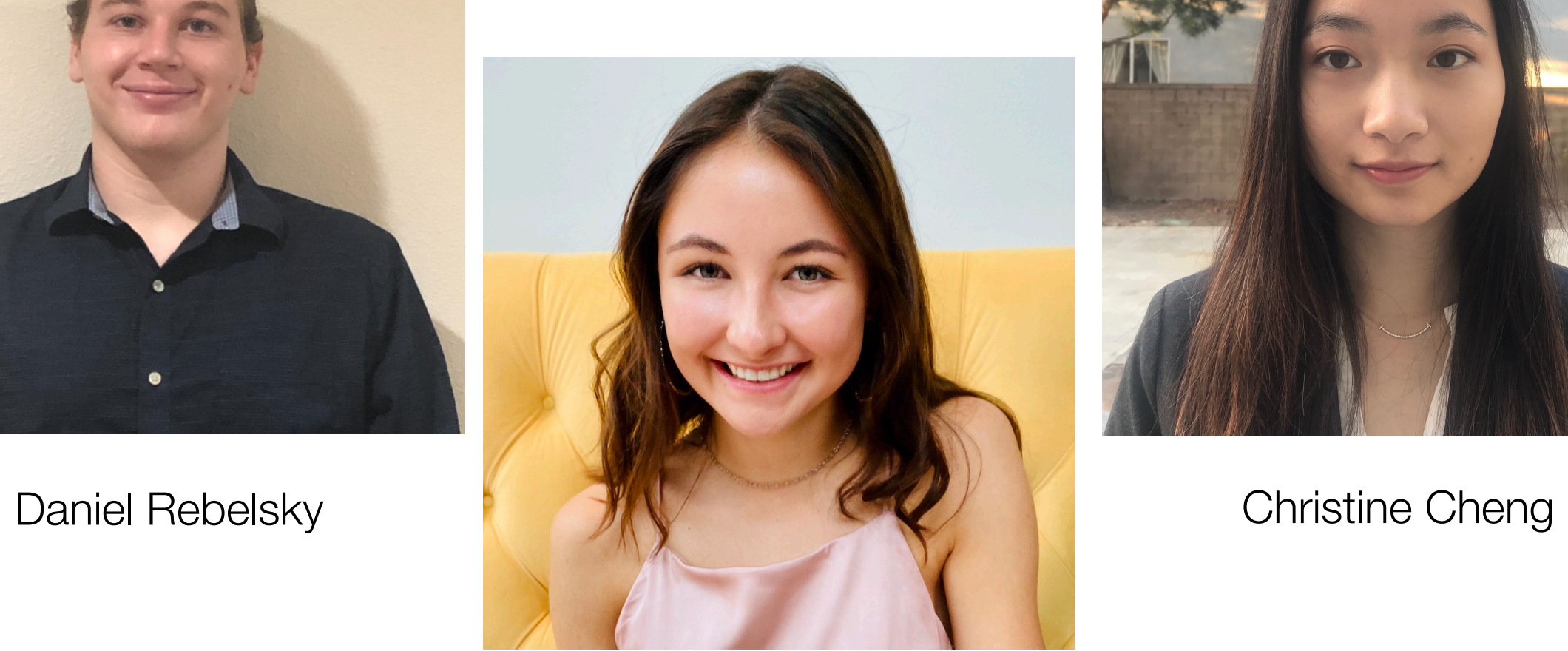

Megan Worrel

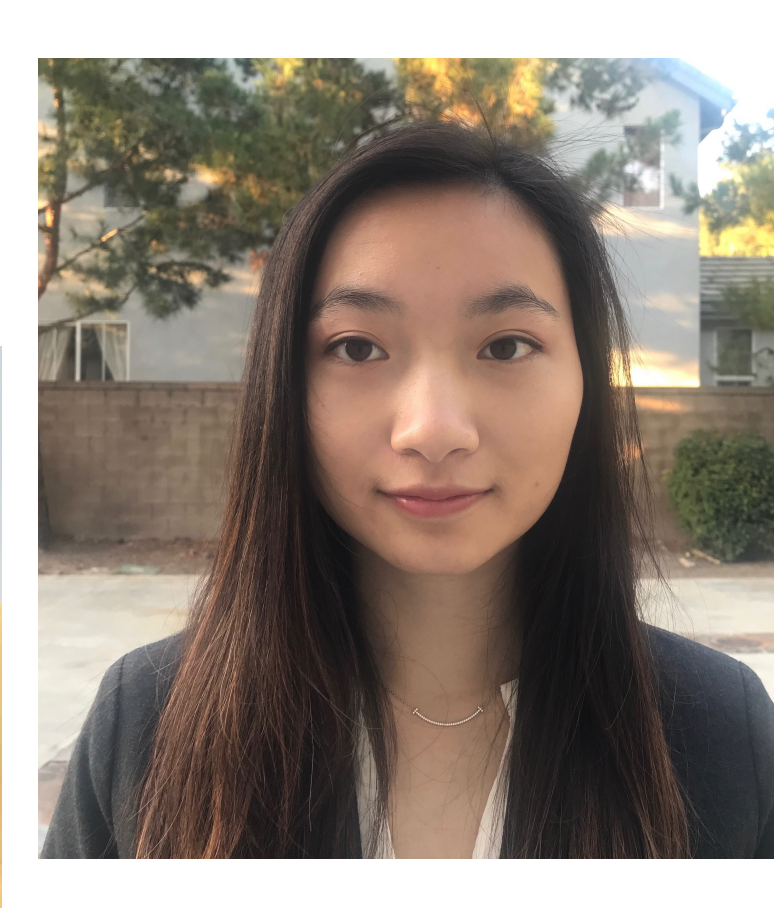

Jagriti Dixit

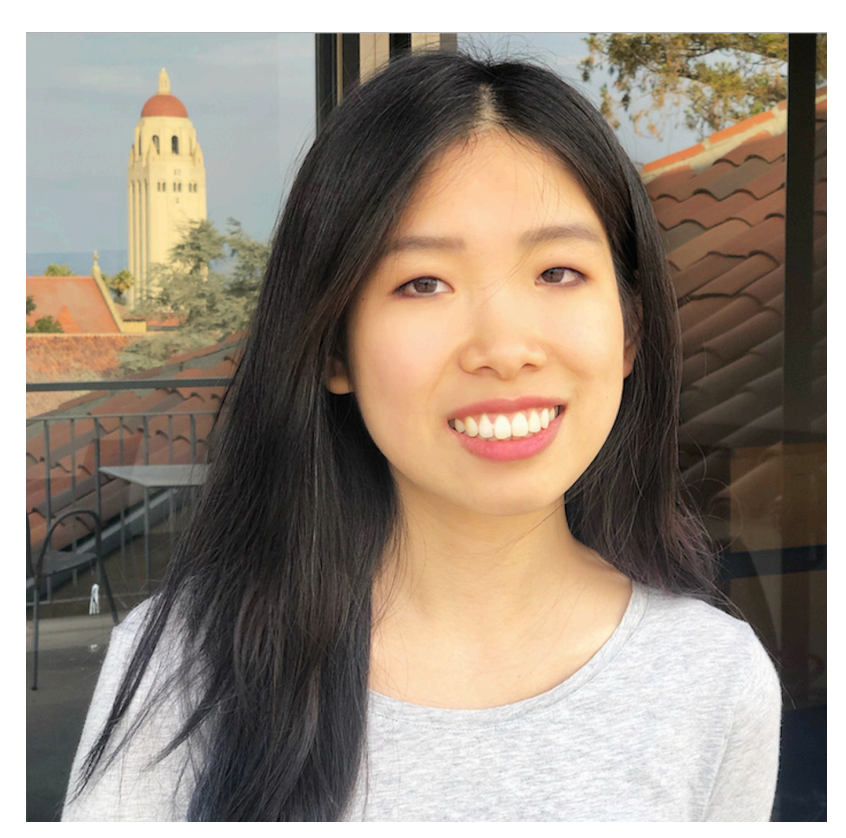

Tori Qiu

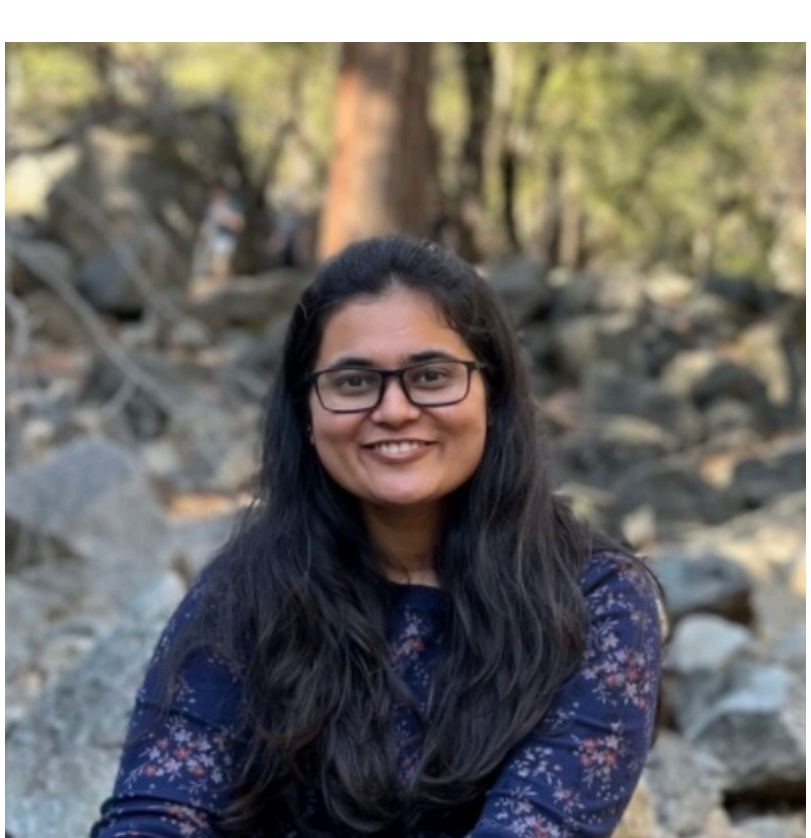

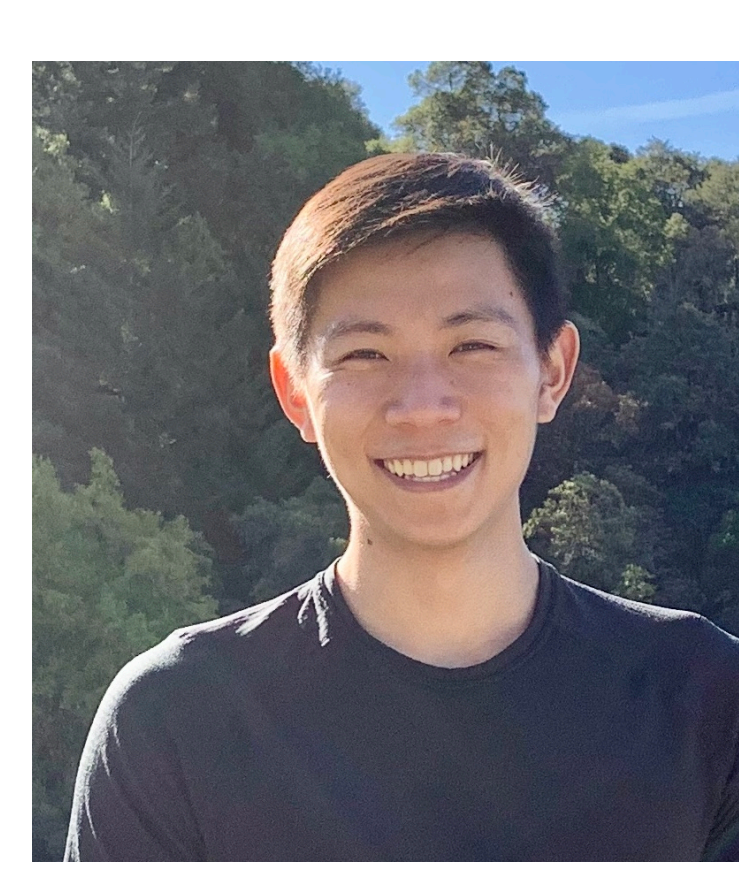

Jerry Chen

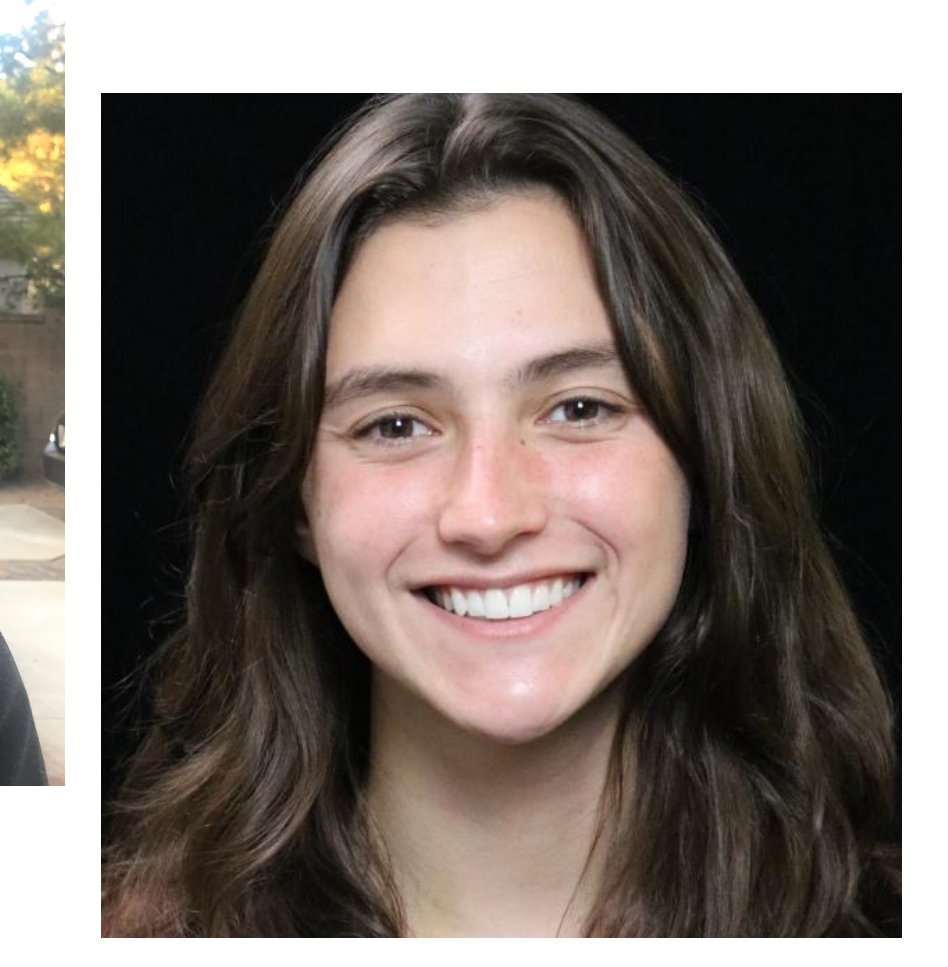

Eva Betelaan

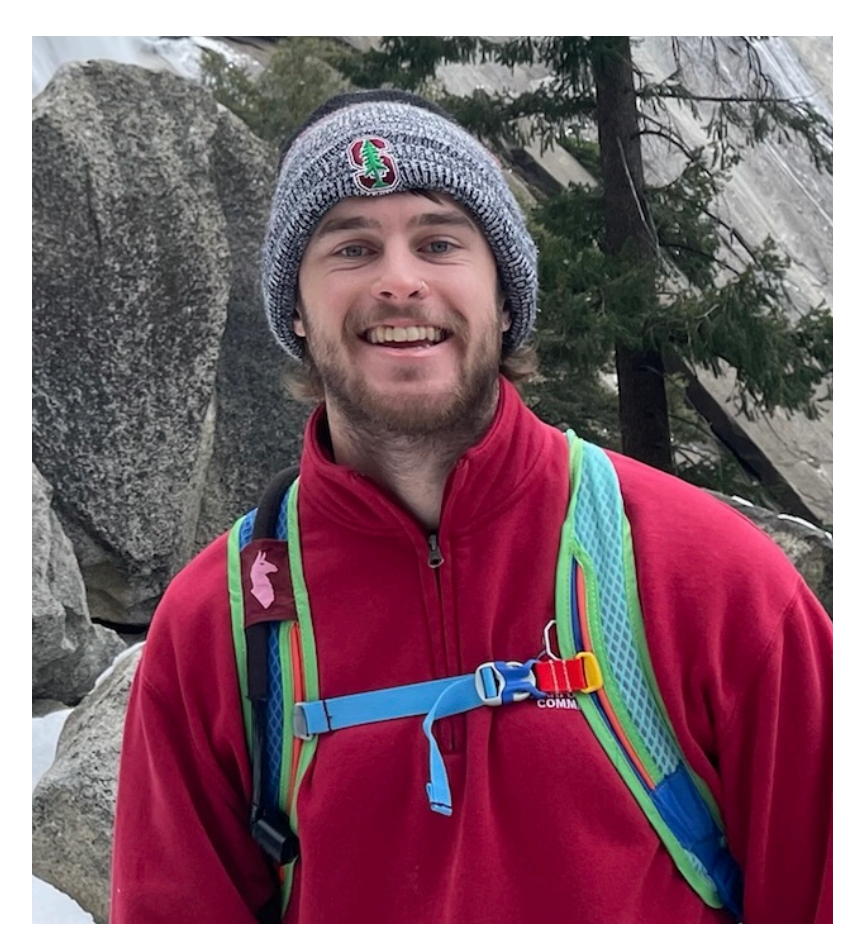

Aman Kansal

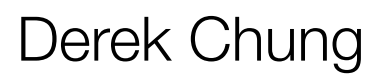

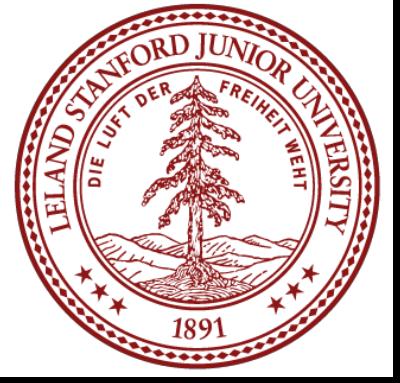

Alex Bradfield

## Course Components and Overview

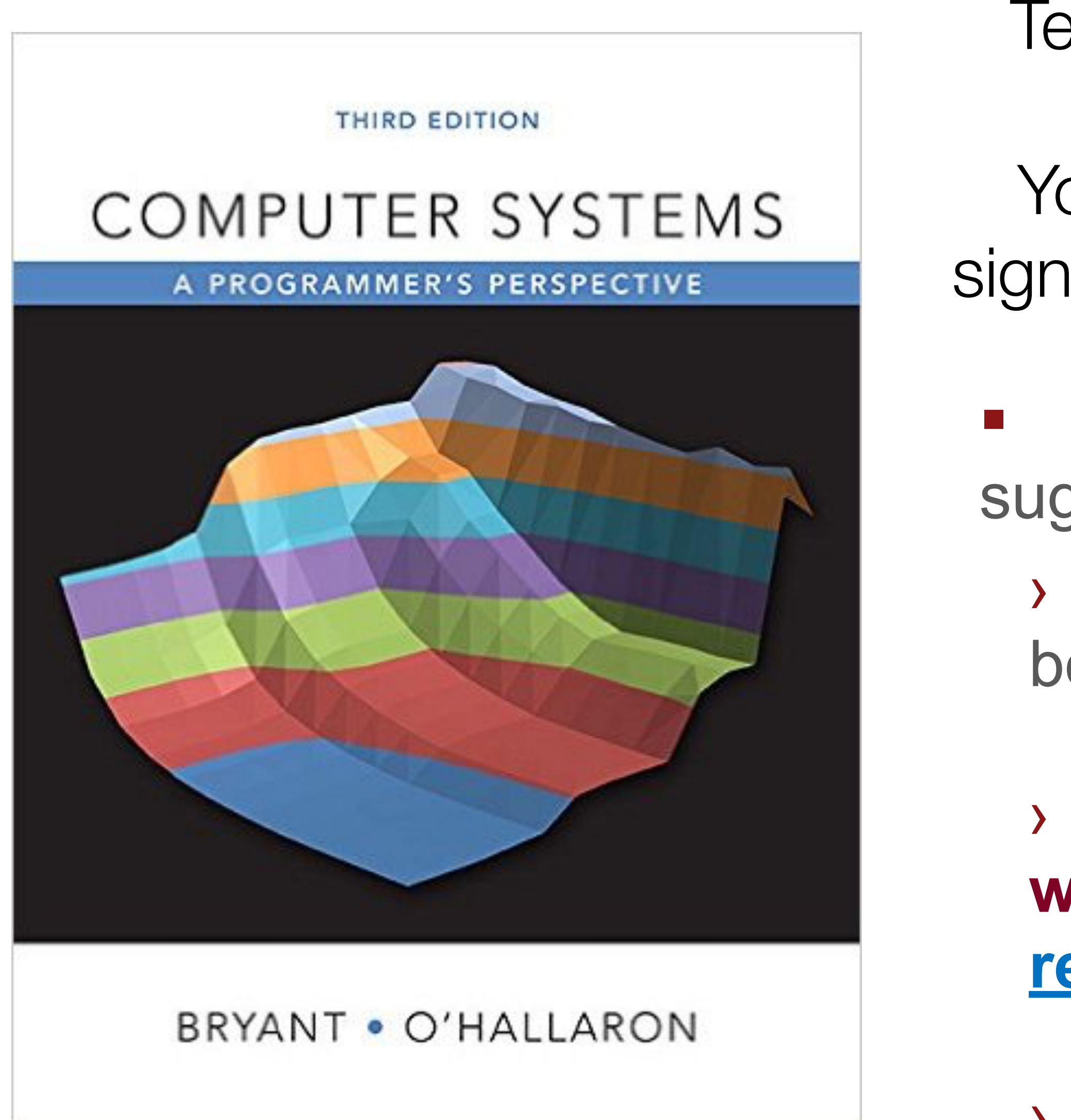

Textbook: Bryant and O'Hallaron, 3rd Edition

**The suggested C reference is just one** suggestion

You must get the 3rd Edition, as things have significantly changed since the previous editions.

› You could do just as well with a different C book

› **You could do just as well with Google or websites like [http://www.cplusplus.com/](http://www.cplusplus.com/reference/clibrary/) [reference/clibrary/](http://www.cplusplus.com/reference/clibrary/)** 

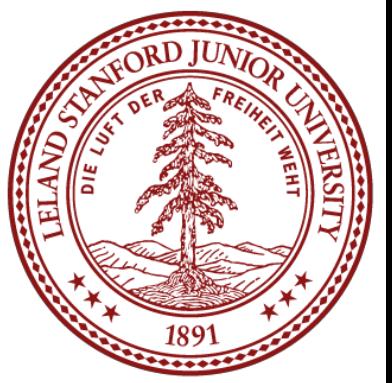

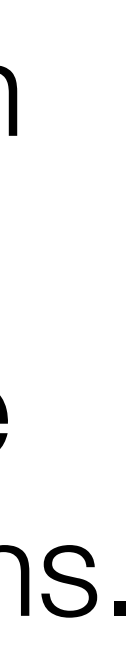

› *Just need somewhere to turn when you have a question about C* 

There is a course reader, which condenses much of the material for the course:

<https://stanford.edu/~cgregg/cgi-bin/107-reader>

• If you find typos, let me know!

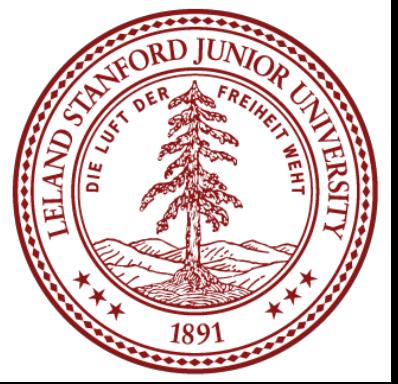

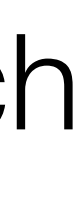

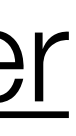

## Course Components and Overview

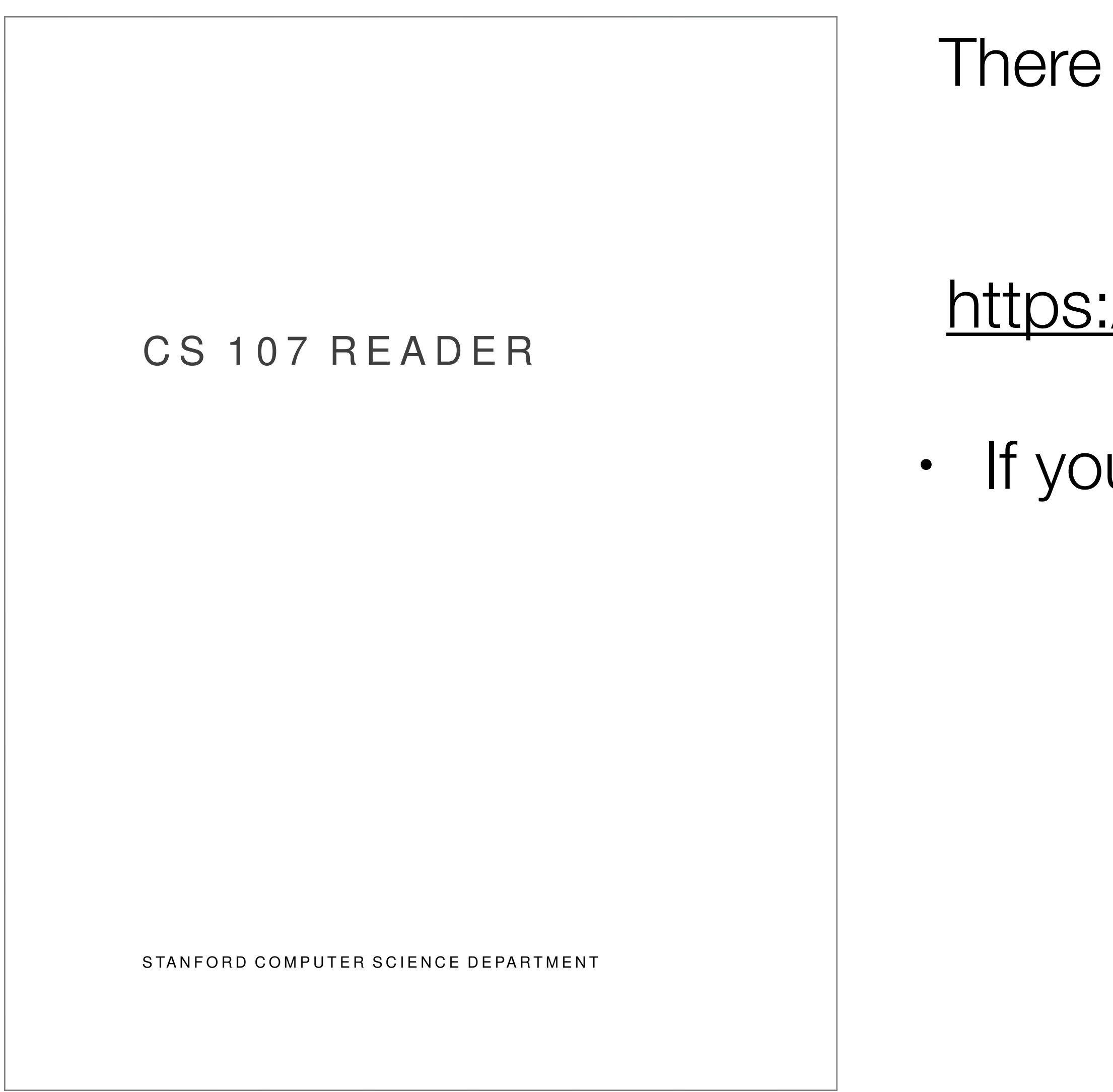

## Course Components and Overview

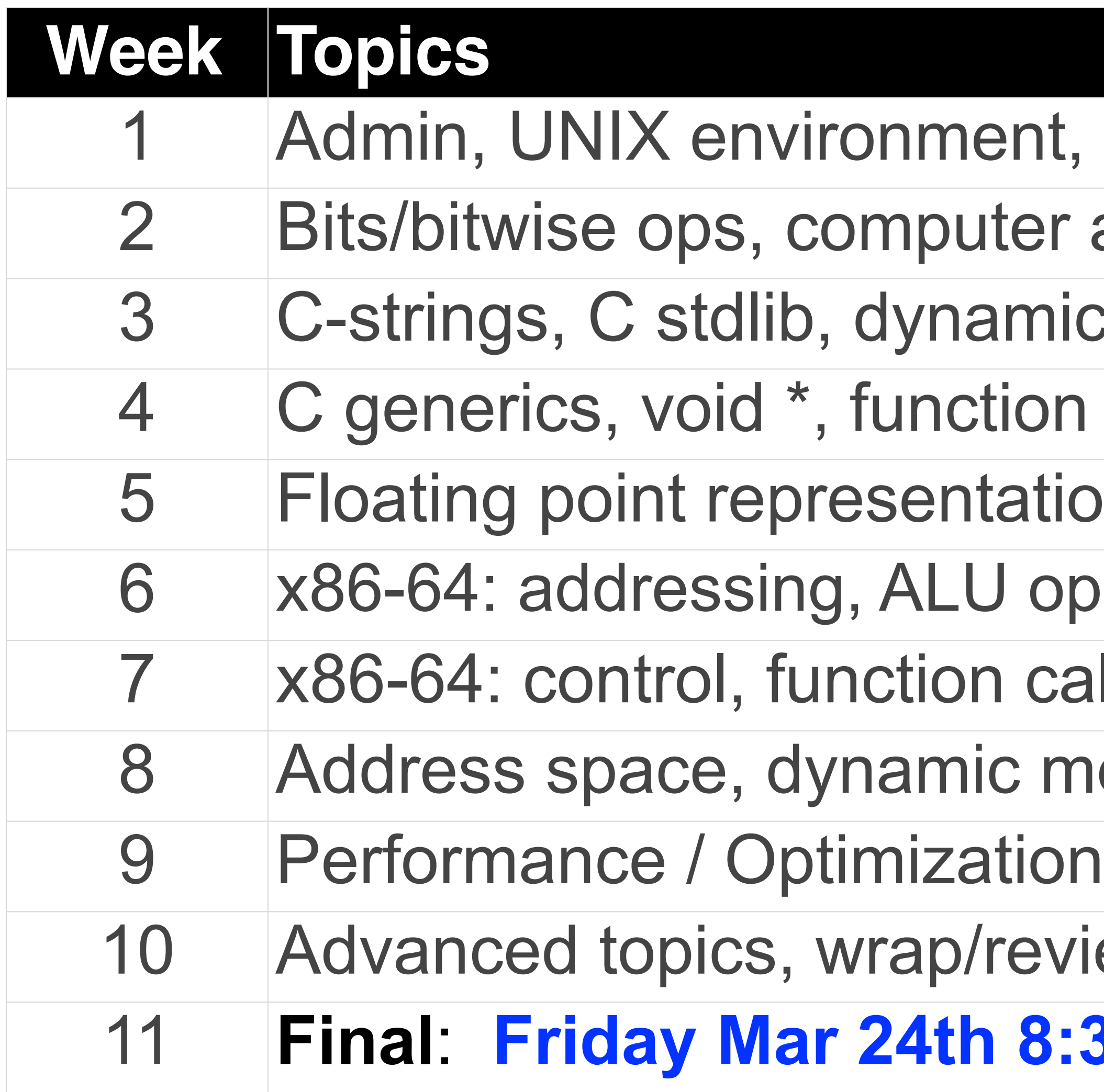

- nt, Integer representation
- er arithmetic, C pointers/arrays
- nic allocation
- on pointers
- ition, intro to assembly
- ops Midterm: Wed Feb 15th, Evening
- calls, runtime stack
- memory management
- 
- eview
- 11 **Final**: **Friday Mar 24th 8:30AM-11:30AM**

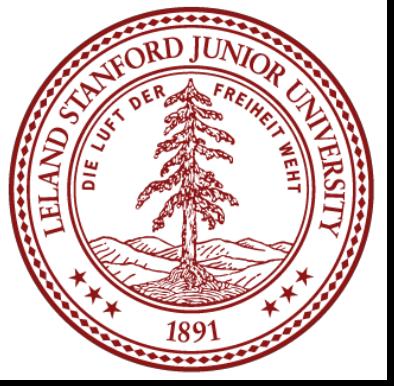

### **TIOBE Programming Community Index**

Source: www.tiobe.com

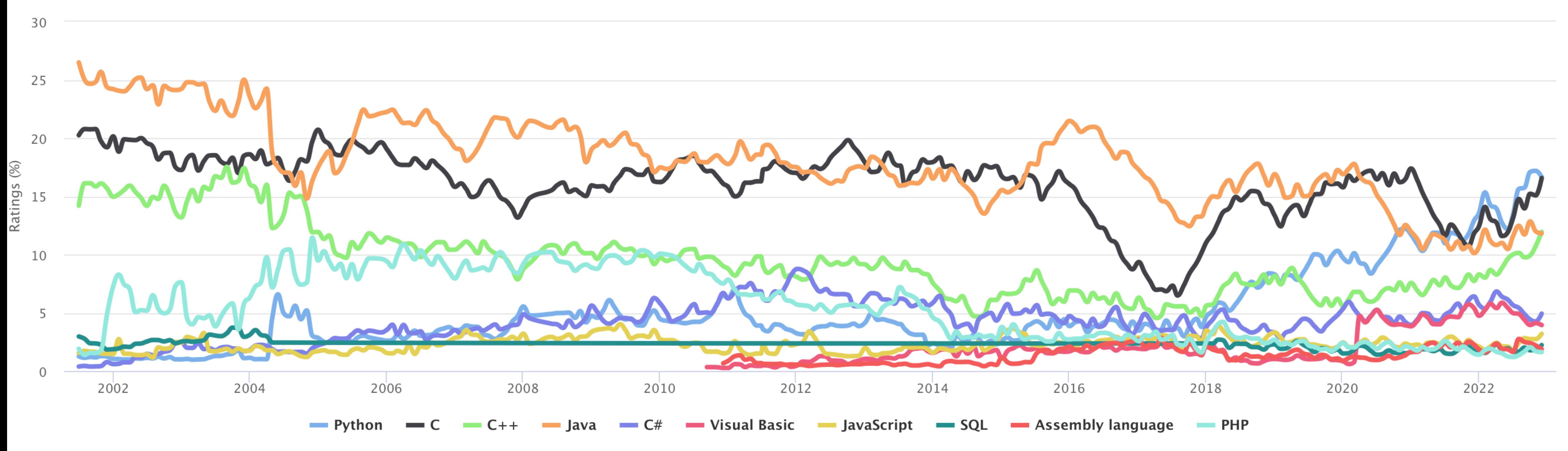

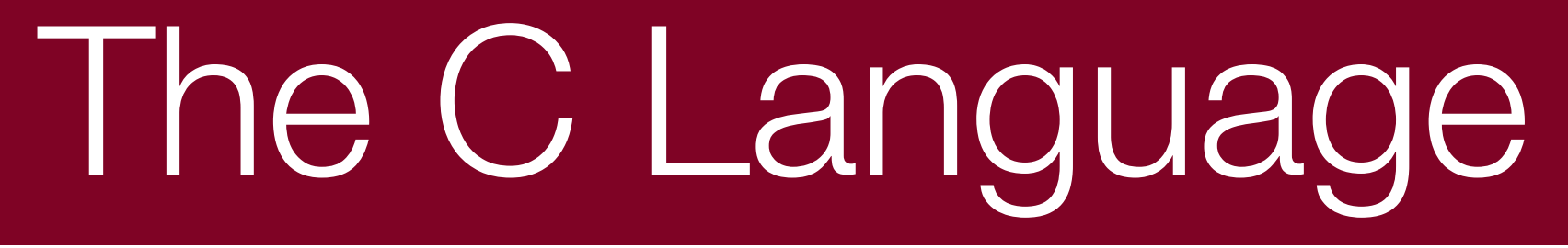

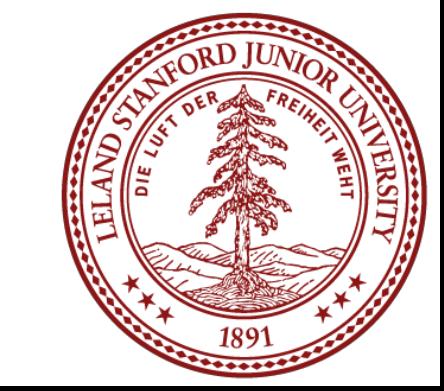

# The C Language: History and Background

- Birthdate around 1970
- 
- Created to make writing Unix (the OS itself) and tools for Unix easier ■ Part of the C/C++/Java family of languages
- › (with C++ and Java coming later)
- **Design principles:** 
	- › Small,simple abstractions of hardware
	- › Minimalist aesthetic

› C is much more concerned with efficiency and minimalism than safety (Java/Python) or convenient high-level services and abstractions (Java,

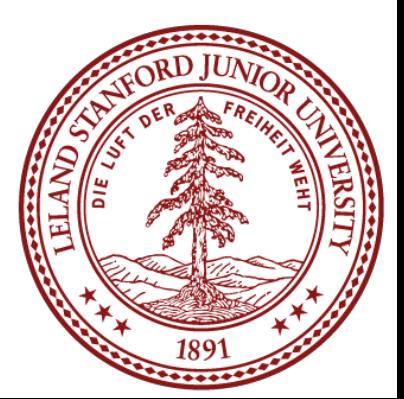

Python, C++)

## The C Language: Comparison of C and C++

### **Some things will be very familiar:**

› No power features of C++ (overloading operators, default arguments, pass by reference,

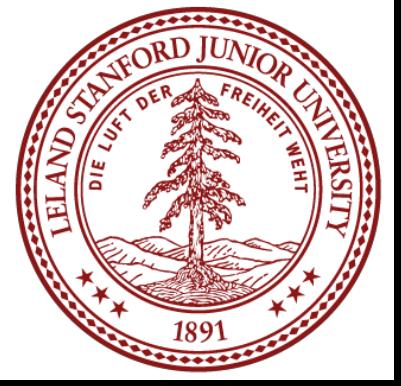

- › Syntax
- **Basic data types**
- › Arithmetic, relational, and logical operators
- **You may be sad about what's missing:** 
	- classes/objects, fancy ADTs)
	- › Thin standard libraries (no graphics, networking, etc)
	- › Weak compiler checks, almost no runtime checks

### **Benefits:**

› Small language footprint (not much to learn)

- **Philosophical difference:** 
	- › Procedural (C)
	- › Procedural + Objects (C++)

# The C Language: Hello, World! Compiling, gdb

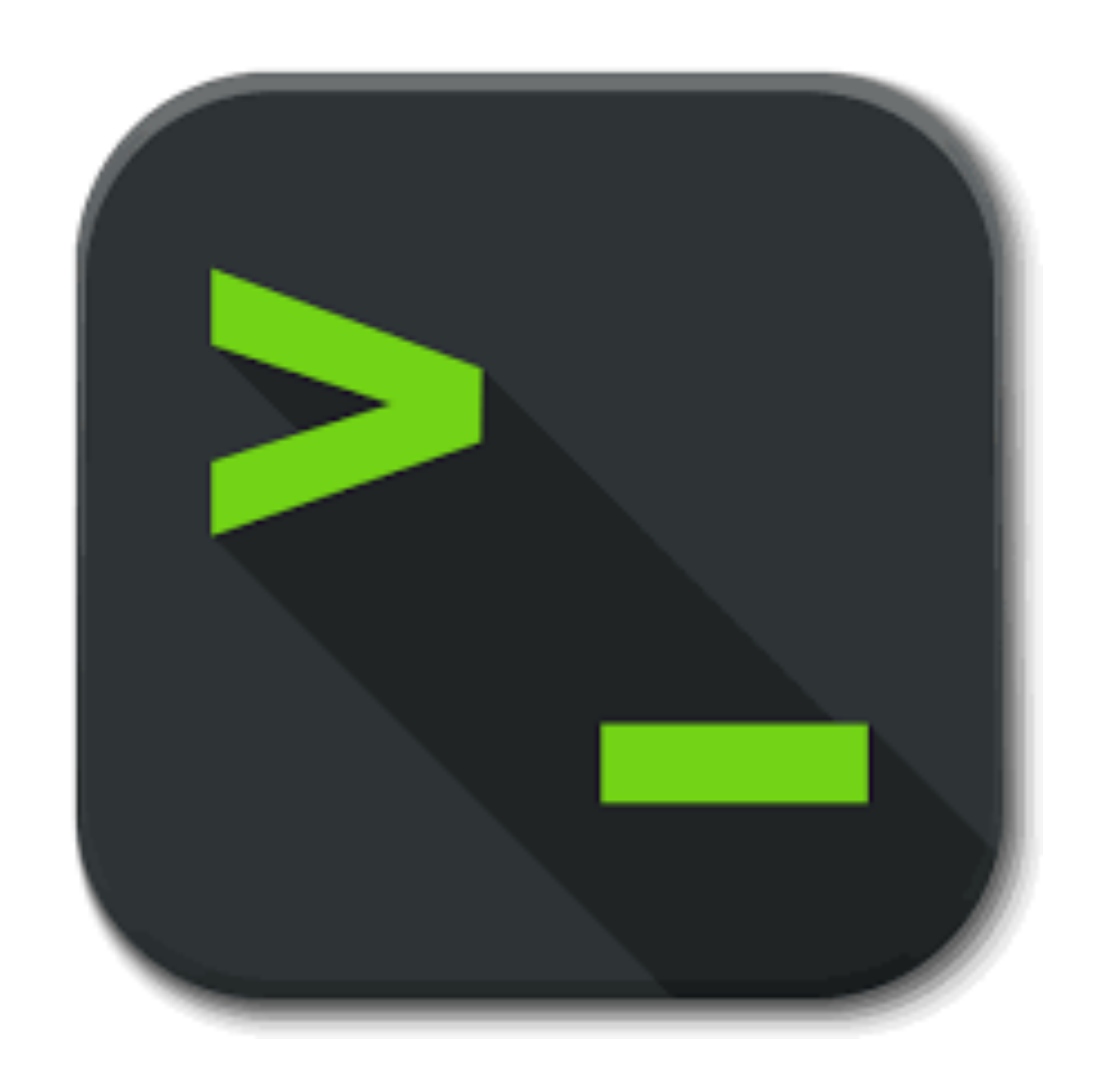

### Also: command line arguments and boolean values

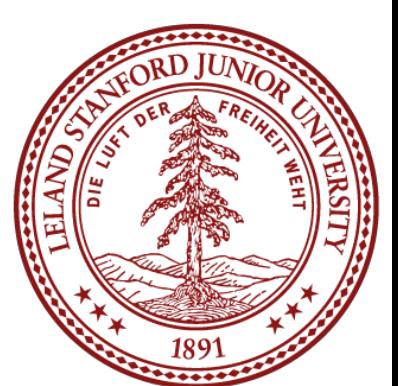

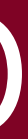

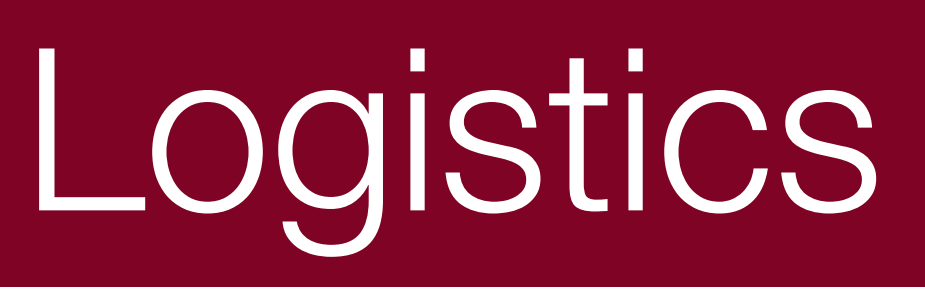

### See the Course Handout for details (link)

Web site: <https://cs107.stanford.edu>

Class time: 11:30AM-1PM, M/F, Online (first two weeks), Bishop Auditorium (weeks 3-10, hopefully)

Labs: Various Times Tu/We/Th

Exams: Midterm, Wednesday, February 15th, Time TBD (evening) Final Exam: Friday, March 24th, 8:30am-11:30am

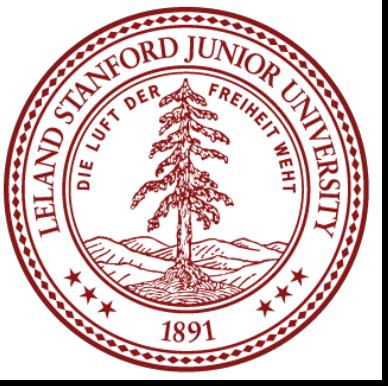

(Note: there are **no** alternate final exam times)

- 
- 
- 

## Assignment 0: Unix!

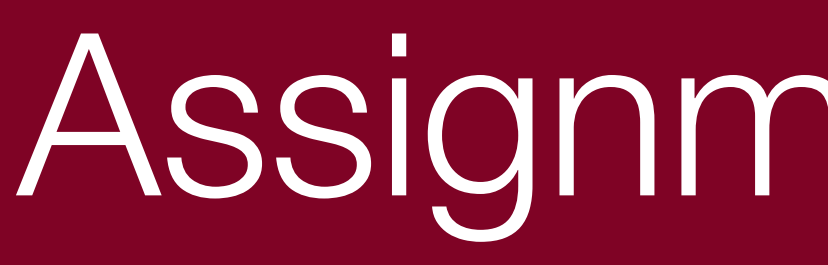

## Assignment page: <https://web.stanford.edu/class/cs107/assign0/>

### Six parts:

- 1. Read / View Unix Overview Documents / Videos 2. "Clone" Assignment 0 starter code
- 
- 3. Answer Questions in readme.txt
- 4. Honor Code Quiz
- 
- 6. Submit the assignment

5. Run make to compile a program, and make minor modifications

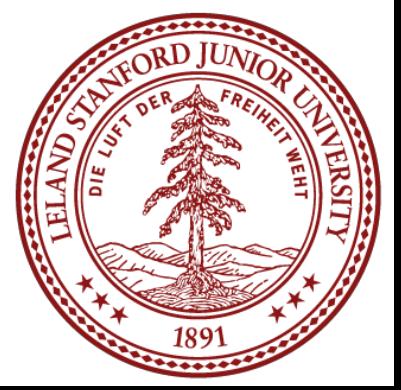

Assignment already released, due Monday, 1/16

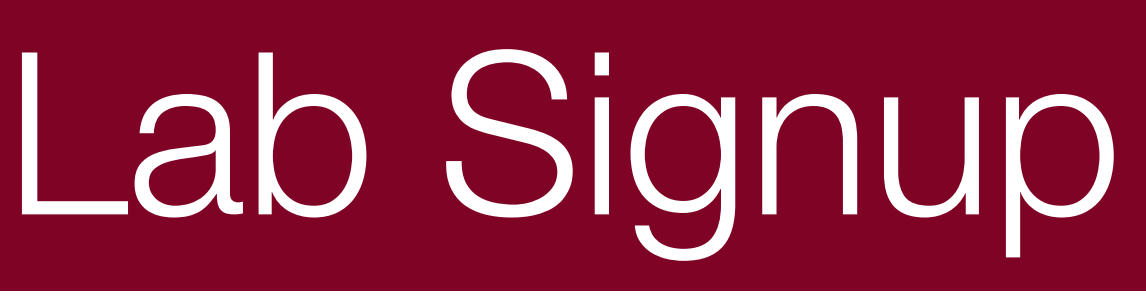

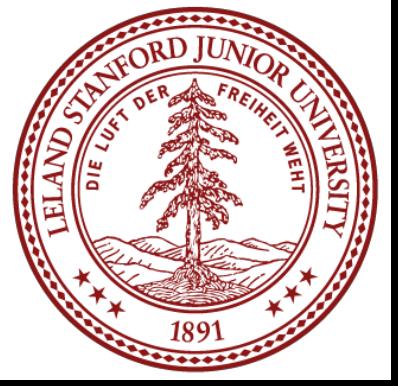

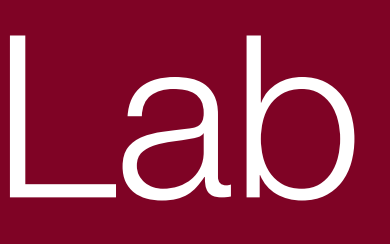

### Online:

### <https://cs107.stanford.edu/labs>

The signup will be available Tuesday, January 10, 10:00am.

Labs will be weekly, starting during **week 2**.

Lab signup will not be first-come, first-served (you'll put in preferences), and the labs are held on Wednesdays, Thursdays

## Bits and Bytes Introduction

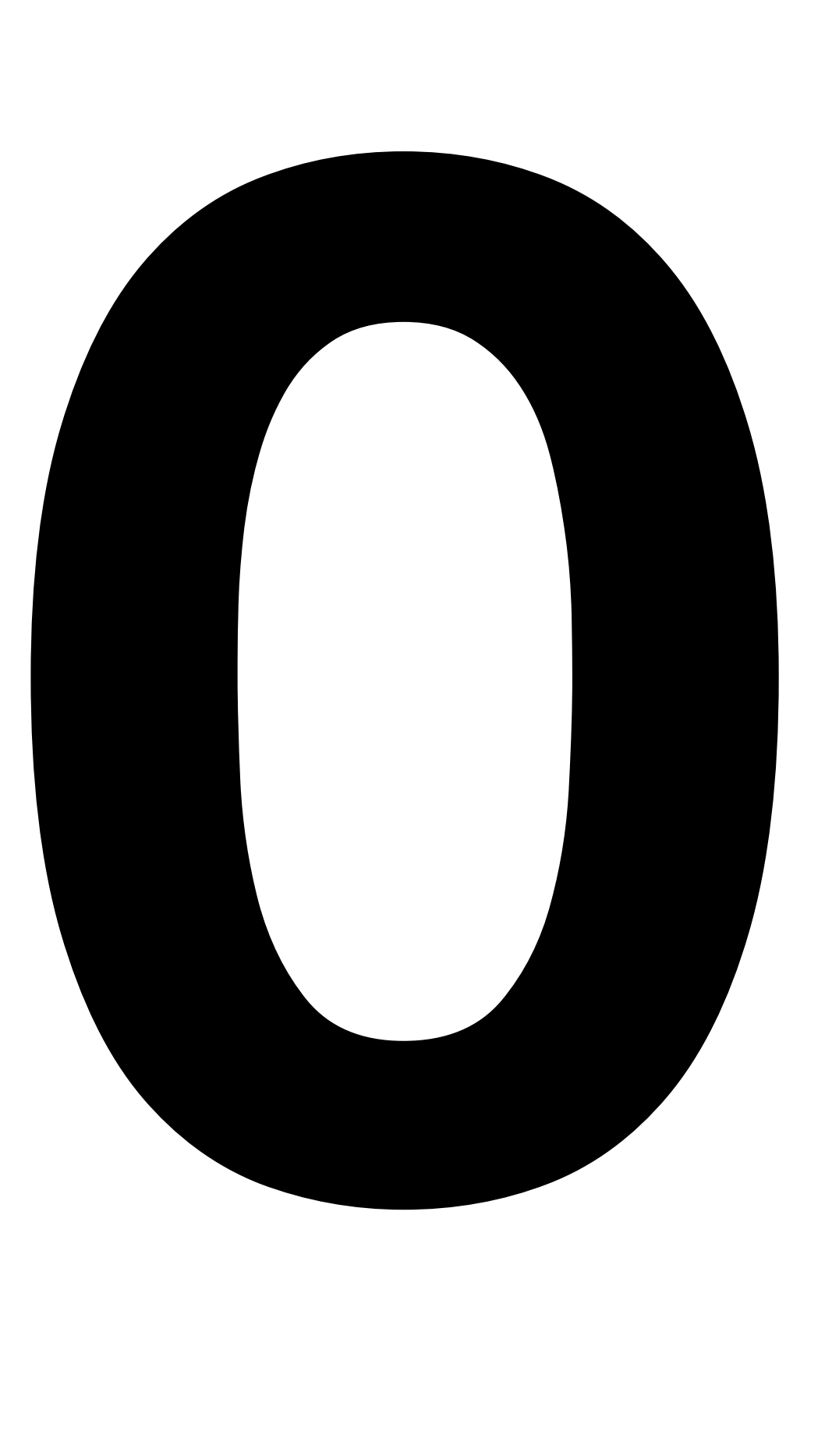

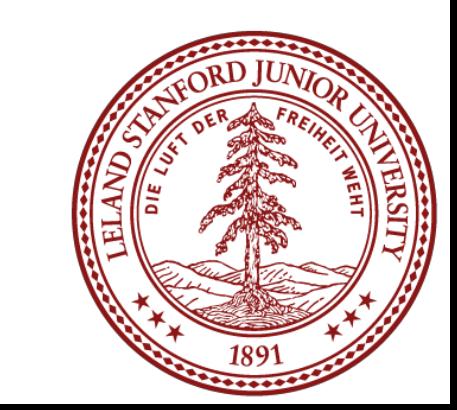

## Bits and Bytes Introduction

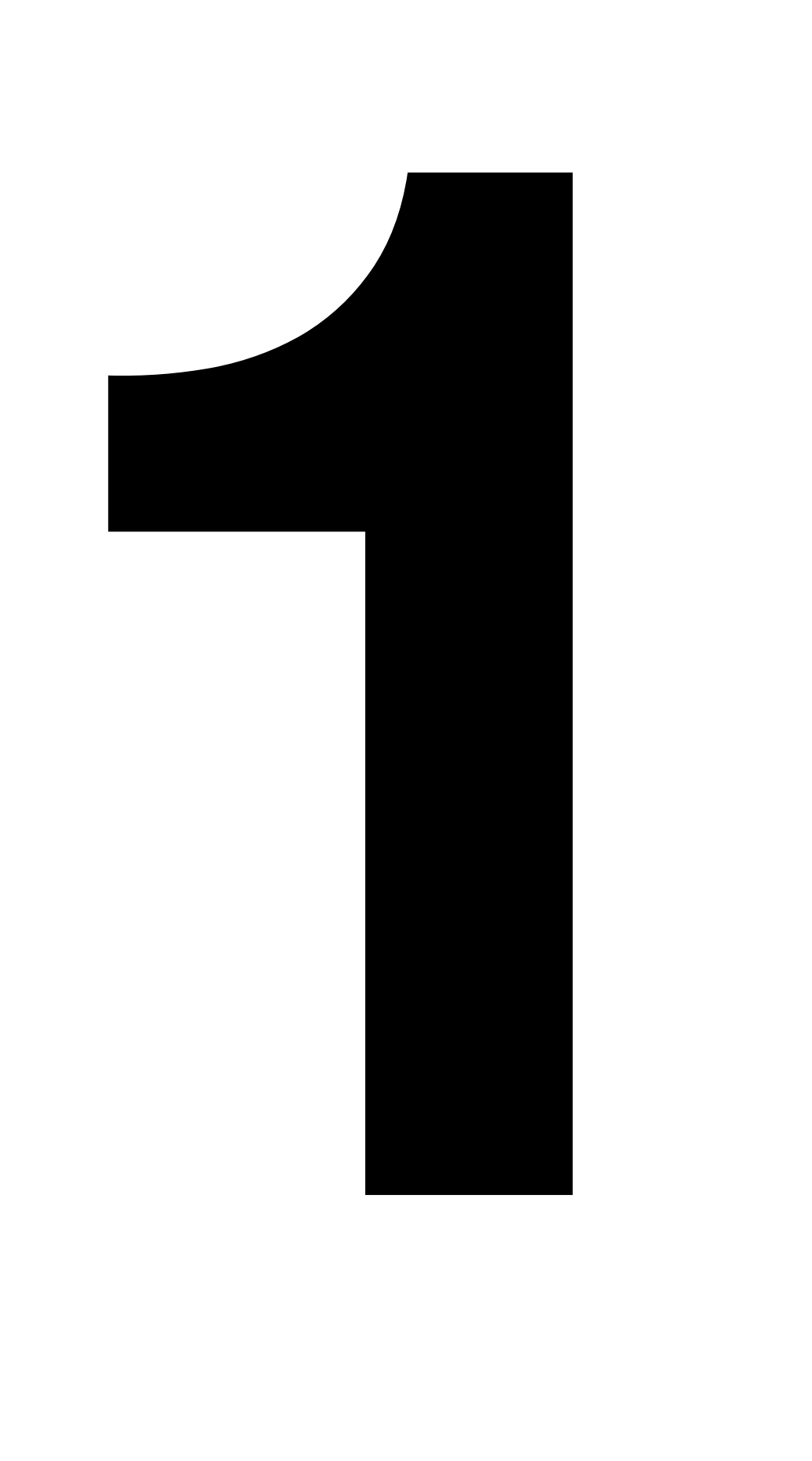

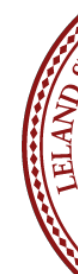

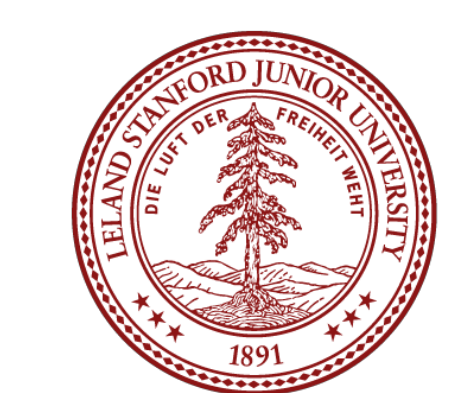

## Computers are good at detecting "off" or "on"

### We have lots of ways to tell the difference between two different states:

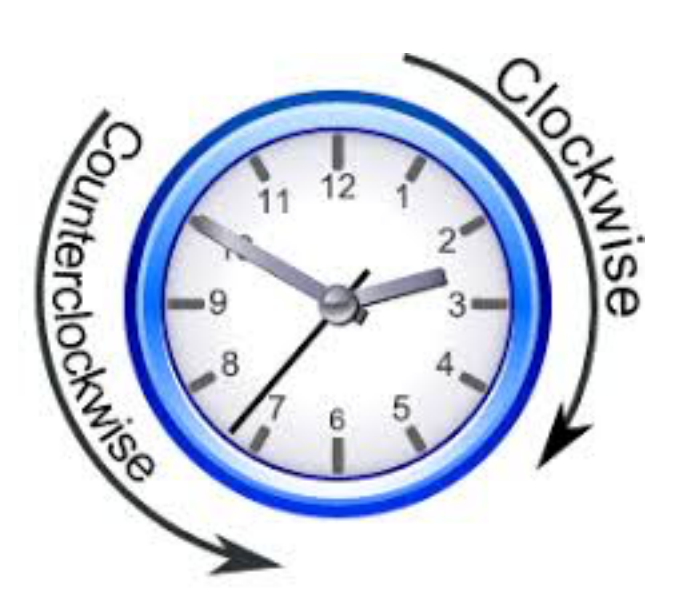

### Clockwise / Counterclockwise

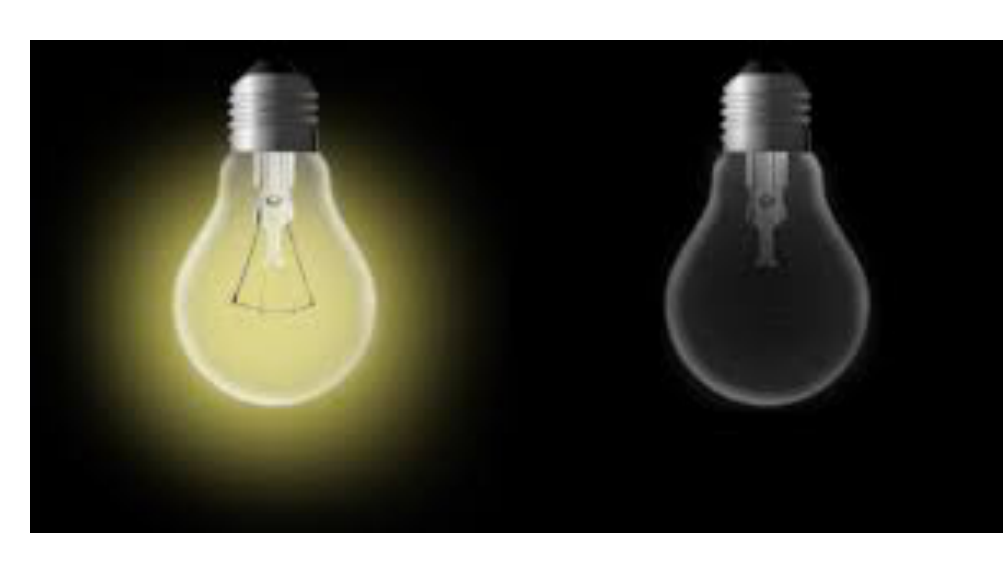

### Lightbulb off / on

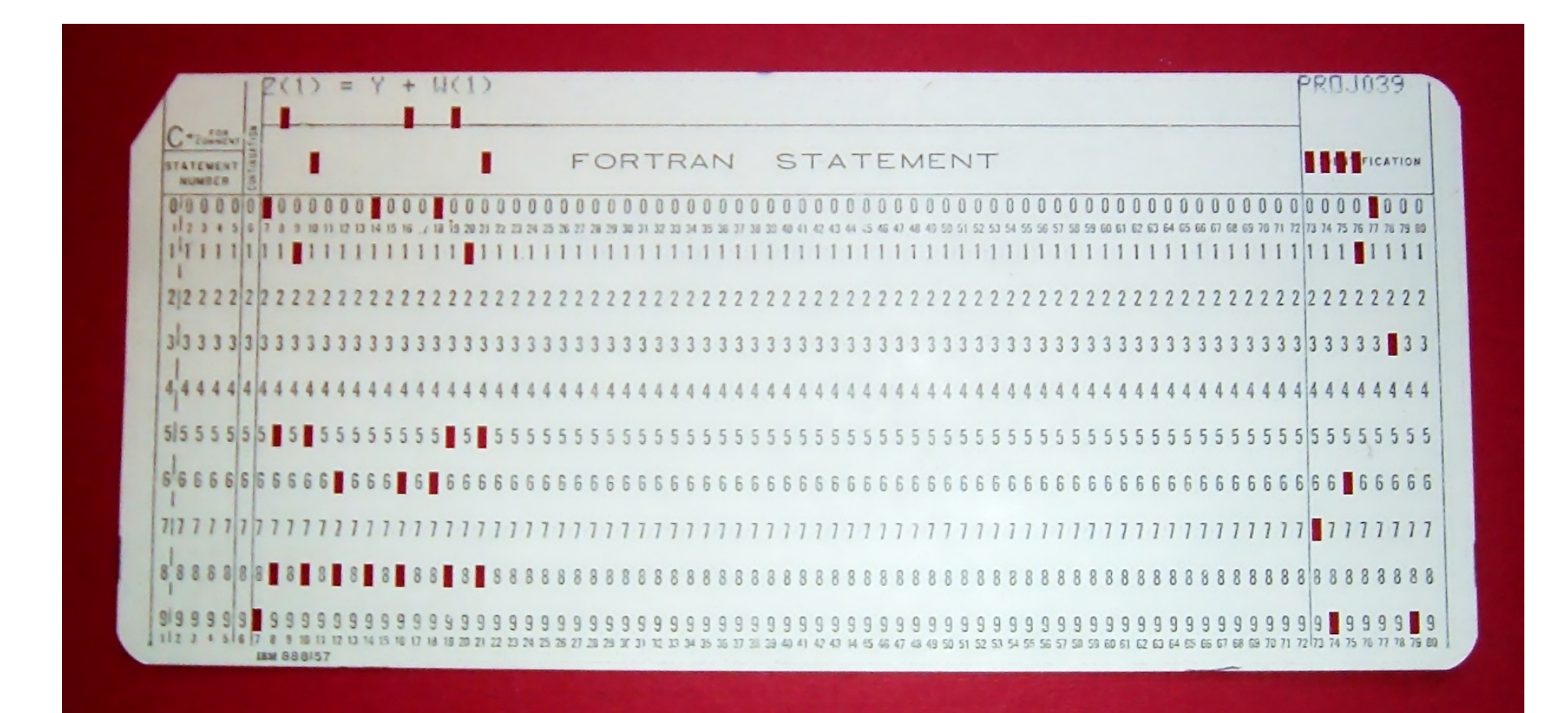

### Punchcard hole / no hole

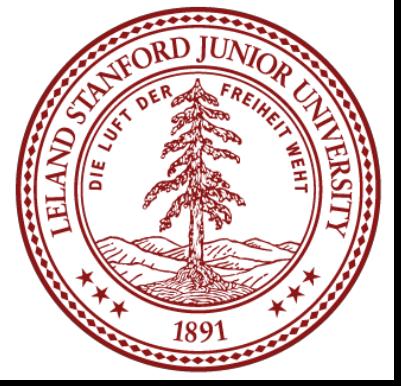

# Computers are good at detecting "off" or "on"

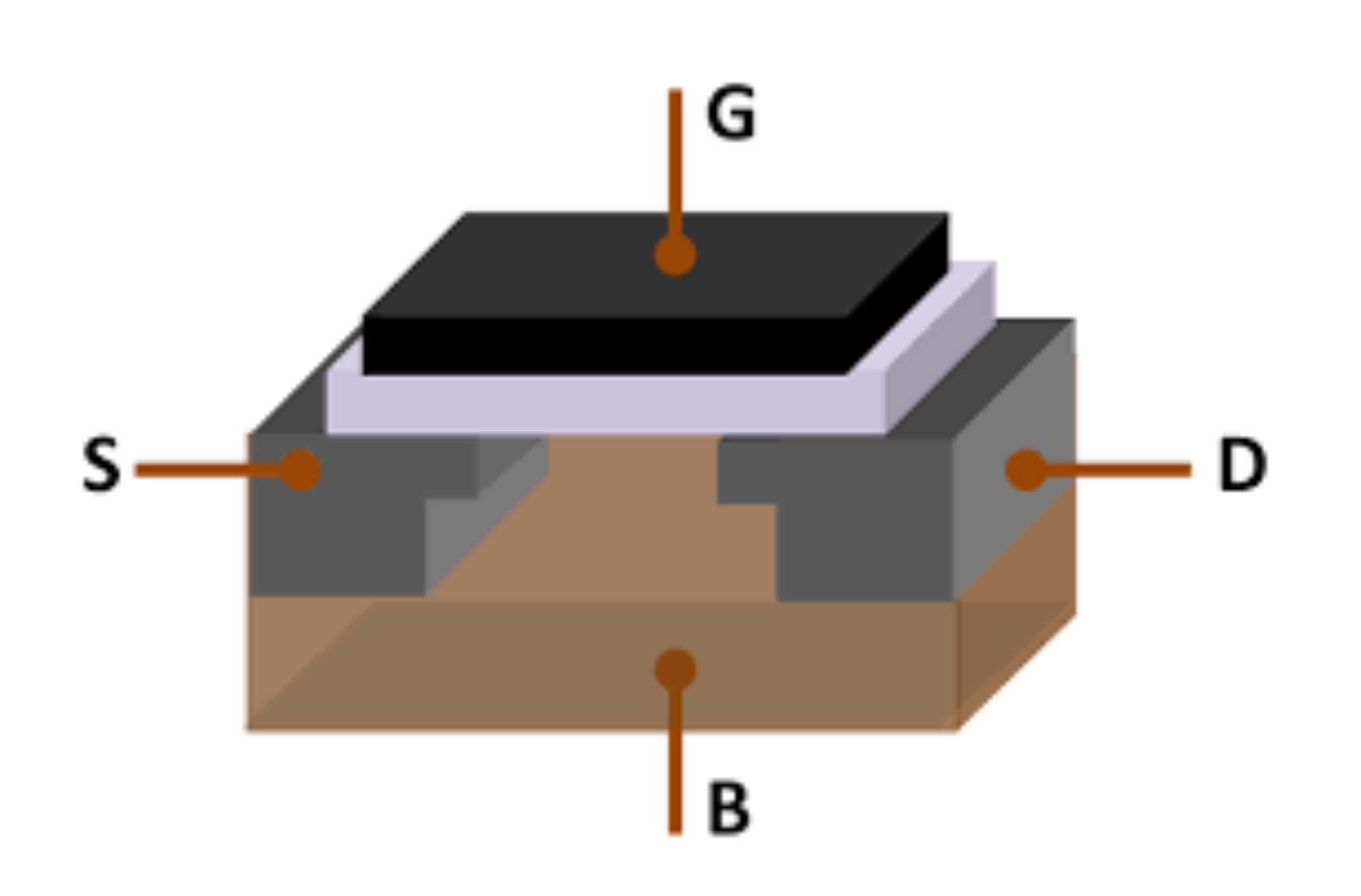

Electronic computers are built using transistors

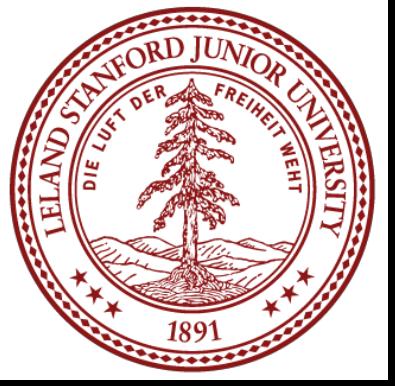

A transistor can be set up to either be "off" or "on" -- this gives us our 0 and 1!

## One bit doesn't do much for us!

- •We call a single on/off representation a 'bit'. •But having one bit isn't particularly helpful! •We only have two states we can represent with one bit!
- •If we want more states, we simply combine bits together, much like we do with base 10 representation.
- •If we want to combine more than ten states with base 10, we add another digit.
- •Base 10 has ten digits: 0 1 2 3 4 5 6 7 8 9 •We can represent up to ten numbers with one digit in base 10 •If we want to represent more numbers, we add more digits: 10 11 12 13 14 ...
- •Base 2 is the same. We can represent two numbers with one digit: 0 or 1 •To represent more numbers, we add more digits! 10 11 100 101 110 ...

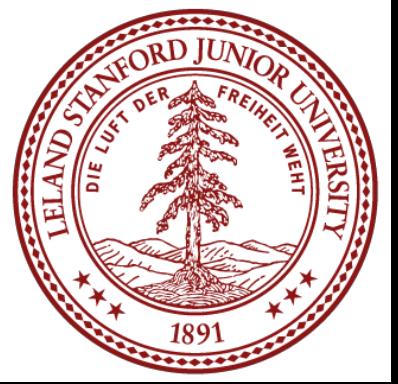

## Combinations of bits can represent everything

٥

9

с

D

F

н

v

### We can encode anything we want with bits. E.g., the ASCII character set.

### ASCII Code: Character to Binary

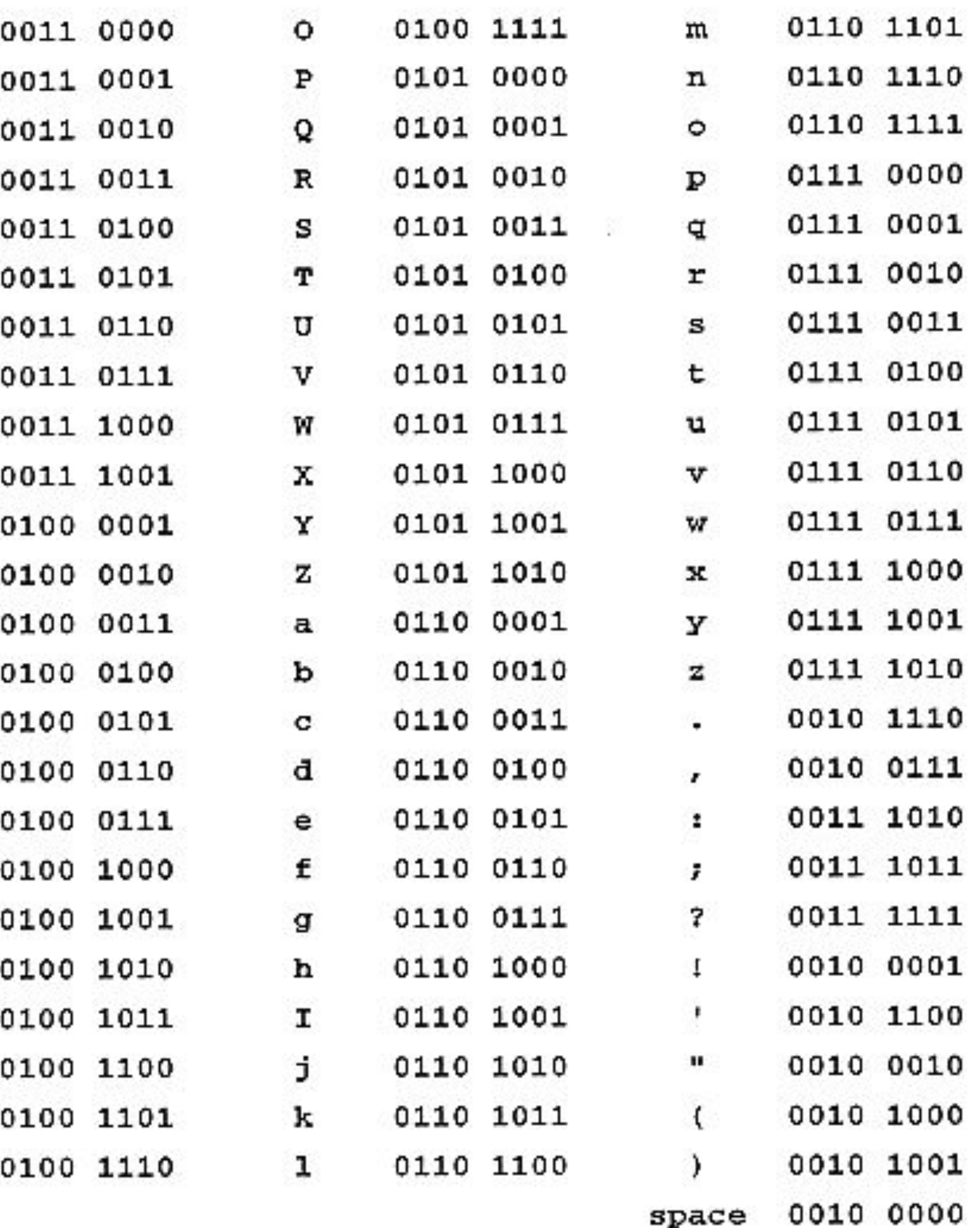

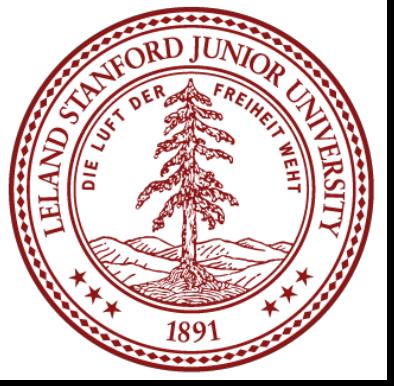

## CS107: Three Number Representations

**Unsigned Integers**: positive integers and zero only Ex. 0, 1, 2, ..., 74629, 99999999

- 
- **Signed Integers:** negative, positive, and zero integers only
- **Floating Point Numbers**: a base-2 representation of

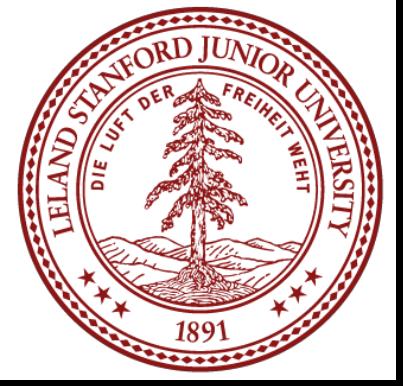

Ex. 0, 1, 2, ..., 74629, 99999999 (represented in "two's complement")

scientific notation, for real numbers Ex. 0.0, 0.1, -12.2, 4.87563 x 103, -1.00005 x 10-12

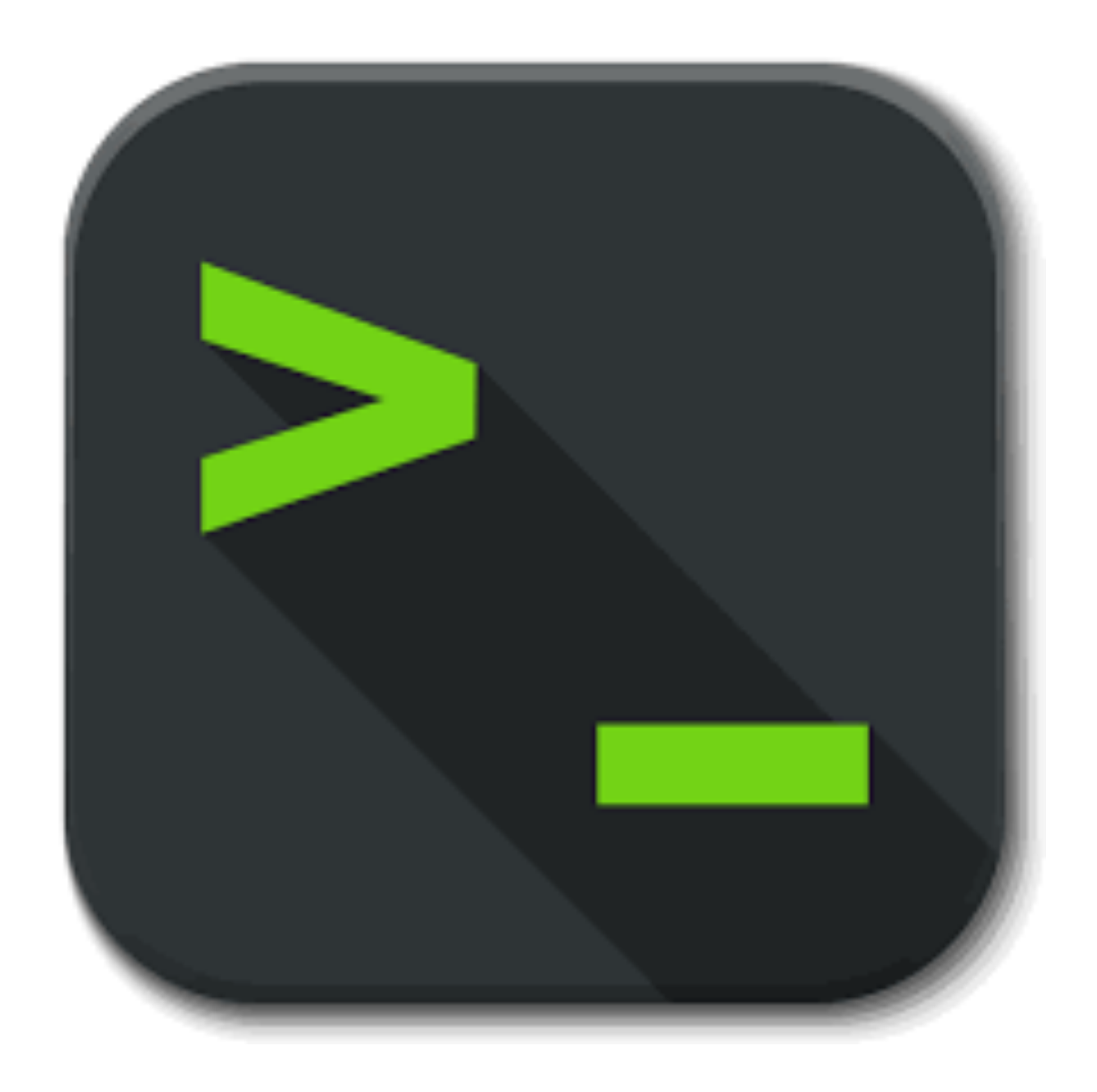

### Let's write a little program...

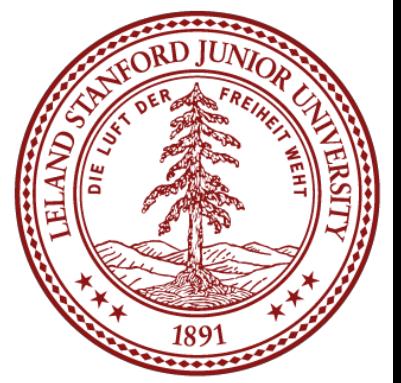

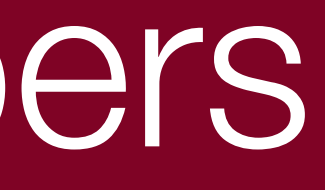

```
\# \texttt{include} <stdic
\# \texttt{include} <stdli
```

```
int main() {
    int a = 20int b = 30int c = 40int d = 50int answer
    printf("%d
```

```
$ gcc -g -O0 mult-test.c -o mult-test
$ ./mult-test
-884901888
\mathsf{S}% _{T}
```

```
 return 0;
```
}

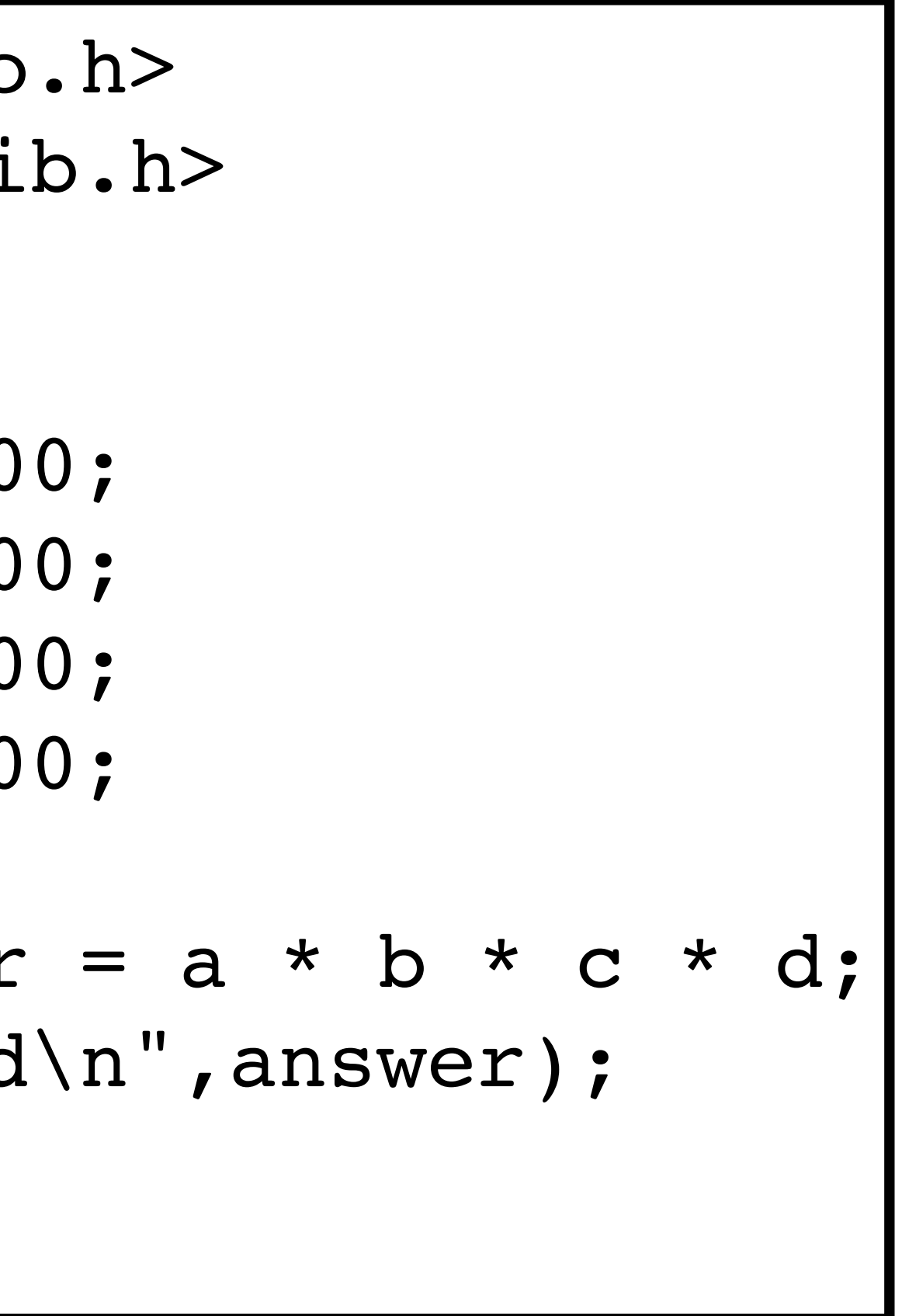

![](_page_24_Picture_7.jpeg)

![](_page_24_Picture_8.jpeg)

```
#include<stdio.h>
#include<stdlib.h>
int main() {
    int a = 200;int b = 300;int c = 400;int d = 500;int answer = a * b * c * d; printf("%d\n",answer);
     return 0;
}
```
Recall that in base 10, you can represent: 10 numbers with one digit (0 - 9), 100 numbers with two digits (00 - 99), 1000 numbers with three digits (000 - 999)

### The C int type is a "32-bit" number, meaning it uses 32 digits. That means we can represent up to 2<sup>32</sup> numbers.

I.e., with *n* digits, you can represent up to 10*<sup>n</sup>* numbers.

In base 2, you can represent: 2 numbers with one digit (0 - 1) 4 numbers with two digits (00 - 11) 8 numbers with three digits (000 - 111)

I.e., with *n* digits, you can represent up to 2*<sup>n</sup>* numbers

![](_page_25_Picture_8.jpeg)

![](_page_25_Picture_9.jpeg)

\$ gcc -g -O0 mult-test.c -o multtest \$ ./mult-test -884901888  $\boldsymbol{\zeta}$ 

 $2^{32} = 4,294,967,296$ 

 $200 * 300 * 400 * 500 = 12,000,000,000$ 

![](_page_26_Picture_5.jpeg)

```
#include<stdio.h>
#include<stdlib.h>
int main() {
    int a = 200;int b = 300;int c = 400;int d = 500;
    int answer = a * b * c * d; printf("%d\n",answer);
     return 0;
}
```
Turns out it is worse -- ints are signed, meaning that the largest positive number is  $(2^{32} / 2) - 1 =$  $2^{31} - 1 = 2,147,483,647$ 

![](_page_26_Picture_7.jpeg)

![](_page_26_Picture_8.jpeg)

\$ gcc -g -O0 mult-test.c -o multtest \$ ./mult-test -884901888  $\boldsymbol{\zeta}$ 

```
#include<stdio.h>
#include<stdlib.h>
int main() {
    int a = 200;int b = 300;int c = 400;int d = 500;
    int answer = a * b * c * d; printf("%d\n",answer);
     return 0;
}
```
- The good news: all of the following produce the same (wrong) answer:
- $(500 * 400) * (300 * 200)$  $( (500 * 400) * 300) * 200$  $( (200 * 500) * 300) * 400$ 400 \* (200 \* (300 \* 500))

![](_page_27_Picture_5.jpeg)

![](_page_27_Picture_6.jpeg)

## Let's look at a different program

#include<stdio.h> #include<stdlib.h> int main() { float a =  $3.14$ ; float  $b = 1e20$ ;  $printf('3.14 + 1e20)$ printf("3.14 +  $(1e20$  return 0; }

\$ ./float-mult-test.c  $(3.14 + 1e20) - 1e20 = 0.000000$  $3.14 + (1e20 - 1e20) = 3.140000$  $\mathsf{S}$ 

$$
- 1e20 = %f \n\pi, (a + b) - b);
$$
  
- 1e20 = %f \n\pi, a + (b - b));

\$ gcc -g -Og -std=gnu99 float-multtest.c -o float-mult-test

![](_page_28_Picture_6.jpeg)

![](_page_28_Picture_7.jpeg)

![](_page_28_Picture_8.jpeg)

## Let's look at a different program

```
$ gcc -g -Og -std=gnu99 float-mult-
test.c -o float-mult-test
$ ./float-mult-test.c
(3.14 + 1e20) - 1e20 = 0.0000003.14 + (1e20 - 1e20) = 3.140000$
```

```
$ gcc -g -O0 mult-test.c -o mult-
test
$ ./mult-test
-884901888
$
```
### Both C and C++ have specific representations of numbers that allow for these kinds of bugs.

![](_page_29_Picture_4.jpeg)

![](_page_30_Picture_1.jpeg)

![](_page_30_Picture_2.jpeg)

![](_page_31_Picture_2.jpeg)

![](_page_31_Picture_3.jpeg)

### In C, everything can be thought of as a block of 8 bits

![](_page_32_Picture_2.jpeg)

![](_page_32_Picture_3.jpeg)

### In C, everything can be thought of as a block of 8 bits called a "byte"

# Information Storage

- We will discuss manipulating bytes on a bit-by-bit level, but we won't be able
- In a computer, the memory system is simply a large array of bytes (sound

- 
- 
- 

![](_page_33_Picture_12.jpeg)

to consider an individual bit on its own.

familiar, from CS106B?)

![](_page_33_Picture_111.jpeg)

Each address (a pointer!) represents the next byte in memory.

E.g., address 0 is a byte, then address 1 is the next full byte, etc.

Again: you can't address a bit. You must address at the byte level.

![](_page_34_Picture_0.jpeg)

### Because a byte is made up of 8 bits, we can represent the range of a byte as

![](_page_34_Picture_7.jpeg)

![](_page_34_Picture_8.jpeg)

follows:

00000000 to 111111111

This range is 0 to 255 in decimal.

But, neither binary nor decimal is particularly convenient to write out bytes (binary is too long, and decimal isn't numerically friendly for byte representation)

So, we use "hexadecimal," (base 16).

![](_page_35_Picture_6.jpeg)

![](_page_35_Picture_0.jpeg)

### Hexadecimal has 16 digits, so we augment our normal 0-9 digits with six more digits: A, B, C, D, E, and F.

Figure 2.2 in the textbook shows the hex digits and their binary and decimal values:

![](_page_35_Picture_21.jpeg)

![](_page_35_Picture_22.jpeg)

- such as  $0xfa1d37b$ , which means that it is a hex number.
- easy to figure out.
- Let's practice some hex to binary and binary to hex conversions:

### Convert: 0x173A4C to binary.

![](_page_36_Picture_75.jpeg)

### 0x173A4C is binary 0b000101110011101001001100

• In C, we write a hexadecimal with a starting 0x. So, you will see numbers • You should memorize the binary representations for each hex digit. One trick is to memorize A  $(1010)$ , C  $(1100)$ , and F  $(1111)$ , and the others are

![](_page_36_Picture_76.jpeg)

![](_page_36_Picture_9.jpeg)

![](_page_36_Figure_10.jpeg)

![](_page_37_Picture_0.jpeg)

### Convert: 0b1111001010110110110011 to hexadecimal.

![](_page_37_Picture_36.jpeg)

### 0b1111001010110110110011 is hexadecimal 3CADB3

## (start from the **right**)

![](_page_37_Picture_37.jpeg)

![](_page_37_Picture_7.jpeg)

![](_page_37_Picture_8.jpeg)

![](_page_37_Figure_9.jpeg)

### 1011 0011  $01\,$ 3 B

![](_page_38_Picture_0.jpeg)

### Convert: 0b1111001010110110110011 to hexadecimal.

![](_page_38_Picture_47.jpeg)

### 0b1111001010110110110011 is hexadecimal 3CADB3

## (start from the **right**)

![](_page_38_Picture_48.jpeg)

![](_page_38_Picture_8.jpeg)

![](_page_38_Picture_9.jpeg)

![](_page_38_Figure_10.jpeg)

![](_page_39_Picture_0.jpeg)

### Convert: 0b1111001010110110110011 to hexadecimal. 1010 1101 1011 0011 Binary 1100 11 (start from the **right**)Hexadecimal  $\overline{\mathbf{C}}$  $\bf A$  $3\phantom{.0}$ D

 $\bf{B}$ 3

![](_page_39_Picture_63.jpeg)

![](_page_39_Picture_6.jpeg)

![](_page_39_Picture_7.jpeg)

![](_page_39_Figure_8.jpeg)

 $\overline{7}$ 

### 0b1111001010110110110011 is hexadecimal 3CADB3

![](_page_40_Picture_0.jpeg)

### Convert: 0b1111001010110110110011 to hexadecimal.

![](_page_40_Picture_35.jpeg)

### 0b1111001010110110110011 is hexadecimal 3CADB3

## (start from the **right**)

![](_page_40_Picture_36.jpeg)

![](_page_40_Picture_7.jpeg)

![](_page_40_Picture_8.jpeg)

![](_page_40_Figure_9.jpeg)

### Convert: 0b1111001010110110110011 to hexadecimal.

![](_page_41_Picture_35.jpeg)

### 0b1111001010110110110011 is hexadecimal 3CADB3

## (start from the **right**)

![](_page_41_Picture_36.jpeg)

![](_page_41_Picture_6.jpeg)

![](_page_41_Picture_7.jpeg)

![](_page_41_Figure_8.jpeg)

### Convert: 0b1111001010110110110011 to hexadecimal. 1010 1100 Binary 11 110 (start from the **right**)Hexadecimal  $\overline{C}$  $\mathbf{A}$  $\bf{3}$ D

### 0b1111001010110110110011 is hexadecimal 3CADB3

![](_page_42_Picture_53.jpeg)

![](_page_42_Picture_54.jpeg)

![](_page_42_Picture_5.jpeg)

![](_page_42_Picture_6.jpeg)

![](_page_42_Figure_7.jpeg)

### Convert: 0b1111001010110110110011 to hexadecimal. 1010 1100 Binary 110 <sup>11</sup> (start from the **right**)Hexadecimal  $\overline{3}$  $\overline{C}$  $\bf A$ D

### 0b1111001010110110110011 is hexadecimal 3CADB3

![](_page_43_Picture_53.jpeg)

![](_page_43_Picture_54.jpeg)

![](_page_43_Picture_5.jpeg)

![](_page_43_Picture_6.jpeg)

![](_page_43_Figure_7.jpeg)

## Decimal to Hexadecimal

To convert from decimal to hexadecimal, you need to repeatedly divide the number in question by 16, and the remainders make up the digits of the hex number:

**314156** decimal:

19,634 / 16 = 1,227 with 2 remainder:  $1,227 / 16 = 76$  with 11 remainder: 76 / 16 = 4 with 12 remainder:  $4 / 16 = 0$  with  $4$  remainder:

Reading from bottom up: 0x4CB2C

 $314,156 / 16 = 19,634$  with 12 remainder: C  $\overline{\phantom{a}}^2$  $\bf{B}$  $\mathbf C$ 4

![](_page_44_Picture_7.jpeg)

## Hexidecimal to Decimal

To convert from hexadecimal to decimal, multiply each of the hexadecimal digits by the appropriate power of 16:

 $0x7AF$ :

- 
- 
- 

 $7 * 16^2 + 10 * 16 + 15$  $= 7 * 256 + 160 + 15$  $= 1792 + 160 + 15 = 1967$ 

![](_page_45_Picture_7.jpeg)

## Let the computer do it!

Honestly, hex to decimal and vice versa are easy to let the computer handle. You can either use a search engine (Google does this automatically), or you can use a python one-liner:

![](_page_46_Figure_2.jpeg)

4. cgregg@myth10: ~ (ssh)

- 
- 

![](_page_46_Picture_6.jpeg)

## Let the computer do it!

### You can also use Python to convert to and from binary:

![](_page_47_Figure_2.jpeg)

4. cgregg@myth10: ~ (ssh)

cgregg@myth10:~\$ python -c "print(hex(0b1111001010110110110011))"

### (but you should memorize this as it is easy and you will use it frequently)

![](_page_47_Picture_8.jpeg)

## 20 Questions for Chris

In the last few minutes of class, you get to ask me 20 questions

- The questions can be about the class, about me, about computing, about philosophy, etc.
- I do reserve the right to not answer something too personal. :)

Code:

![](_page_48_Picture_6.jpeg)

## References and Advanced Reading

### **•References:**

- •Tiobe Programming Index:<https://www.tiobe.com/tiobe-index/>
- •The C Language: https://en.wikipedia.org/wiki/C (programming language)
- •Kernighan and Ritchie (K&R) C: <https://www.youtube.com/watch?v=de2Hsvxaf8M>
- •C Standard Library:<http://www.cplusplus.com/reference/clibrary/>

- [After All These Years, the World is Still Powered by C Programming](https://www.toptal.com/c/after-all-these-years-the-world-is-still-powered-by-c-programming)
- •[Is C Still Relevant in the 21st Century?](http://insights.dice.com/2014/12/08/c-still-relevant-21st-century/)
- •[Why Every Programmer Should Learn C](https://www.pluralsight.com/blog/software-development/why-every-programmer-should-learn-c)

![](_page_49_Picture_12.jpeg)

### **•Advanced Reading:**